# **Entwicklung eines phyCARD-A kompatiblen Designs**

**Application Note** 

Rev. 1.5

PHYTEC Messtechnik GmbH

Im Buch verwendete Bezeichnungen für Erzeugnisse, die zugleich ein eingetragenes Warenzeichen darstellen, wurden nicht besonders gekennzeichnet. Das Fehlen der © Markierung ist demzufolge nicht gleichbedeutend mit der Tatsache, daß die Bezeichnung als freier Warenname gilt. Ebenso wenig kann anhand der verwendeten Bezeichnung auf eventuell vorliegende Patente oder einen Gebrauchsmusterschutz geschlossen werden.

Die Informationen in diesem Handbuch wurden sorgfältig überprüft und können als zutreffend angenommen werden. Dennoch sei ausdrücklich darauf verwiesen, daß die Firma PHYTEC Messtechnik GmbH weder eine Garantie noch die juristische Verantwortung oder irgendeine Haftung für Folgeschäden übernimmt, die auf den Gebrauch oder den Inhalt dieses Handbuches zurückzuführen sind. Die in diesem Handbuch enthaltenen Angaben können ohne vorherige Ankündigung geändert werden. Die Firma PHYTEC Messtechnik GmbH geht damit keinerlei Verpflichtungen ein.

Ferner sei ausdrücklich darauf verwiesen, daß PHYTEC Messtechnik GmbH weder eine Garantie noch die juristische Verantwortung oder irgendeine Haftung für Folgeschäden übernimmt, die auf falschen Gebrauch oder falschen Einsatz der Hardbzw. Software zurückzuführen sind. Ebenso können ohne vorherige Ankündigung Layout oder Design der Hardware geändert werden. PHYTEC Messtechnik GmbH geht damit keinerlei Verpflichtungen ein.

© Copyright 2011 PHYTEC Messtechnik GmbH, D-55129 Mainz.

Alle Rechte vorbehalten. Kein Teil dieses Buches darf in irgendeiner Form ohne schriftliche Genehmigung der Firma PHYTEC Messtechnik GmbH unter Einsatz entsprechender Systeme reproduziert, verarbeitet, vervielfältigt oder verbreitet werden.

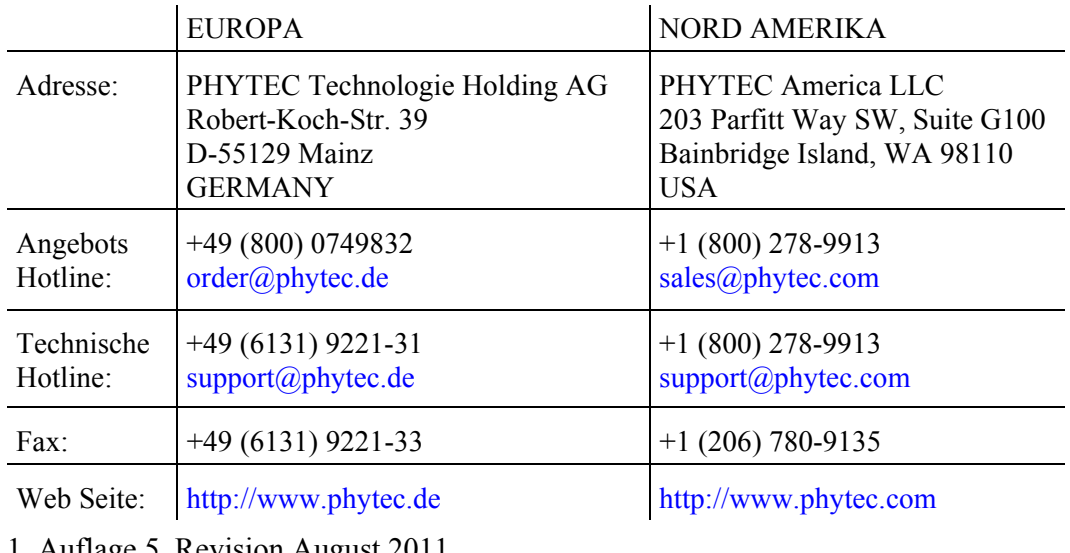

Informieren Sie sich:

1. Auflage 5. Revision August 2011

 © PHYTEC Messtechnik GmbH 2011 Europe: Support Hotline: +49 (6131) 9221-31 ● http://www.phytec.de North America: Support Hotline: + 1-800-278-9913 ● http://www.phytec.com

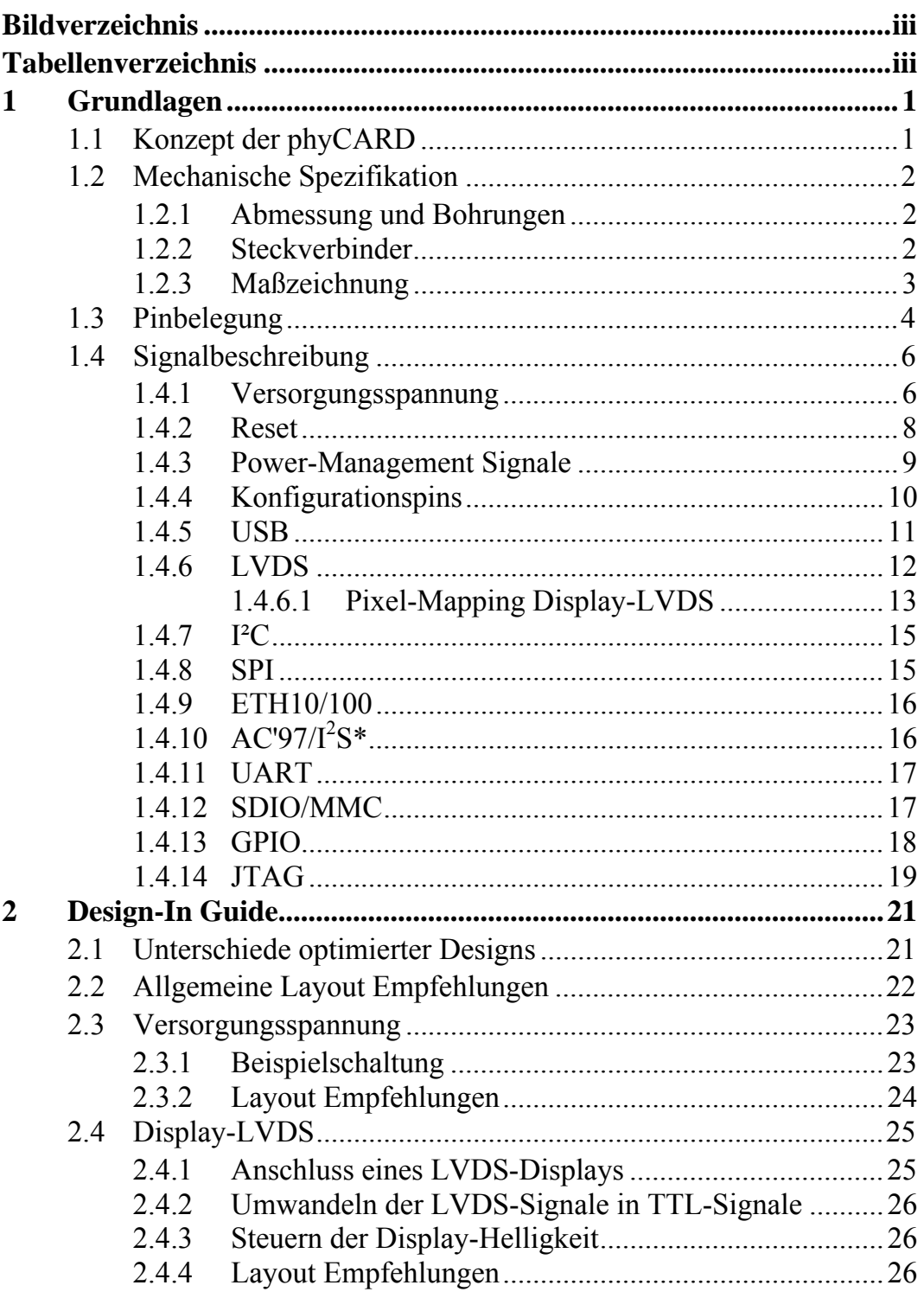

<sup>©</sup> PHYTEC Messtechnik GmbH 2011

Europe: Support Hotline: +49 (6131) 9221-31  $\bullet$  http://www.phytec.de North America: Support Hotline: +1-800-278-9913 • http://www.phytec.com

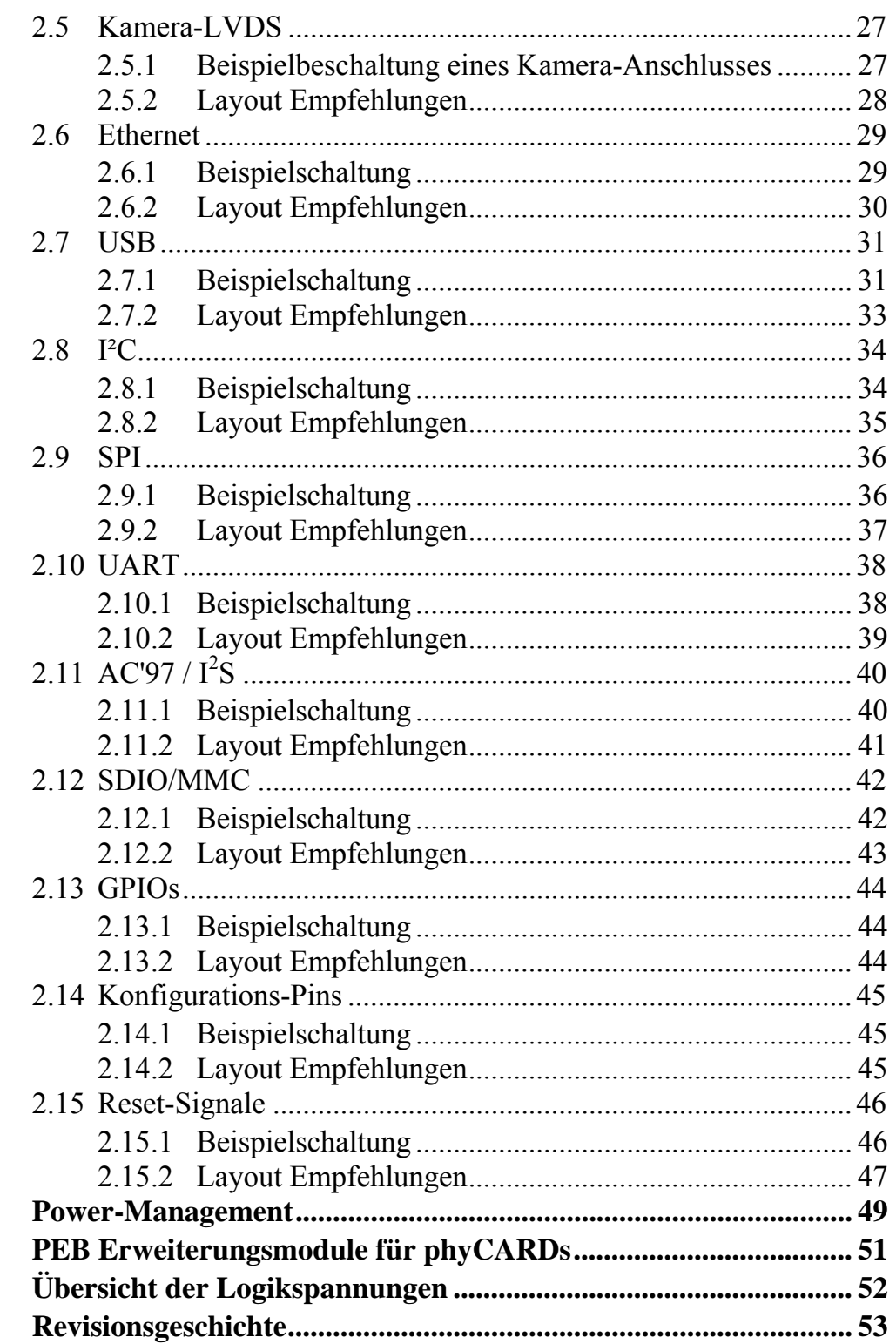

© PHYTEC Messtechnik GmbH 2011 Europe: Support Hotline: +49 (6131) 9221-31 • http://www.phytec.de North America: Support Hotline: +1-800-278-9913 • http://www.phytec.com

 $\overline{\mathbf{3}}$  $\overline{\mathbf{4}}$  $\overline{\mathbf{5}}$  $\boldsymbol{6}$ 

# <span id="page-4-0"></span>**Bildverzeichnis**

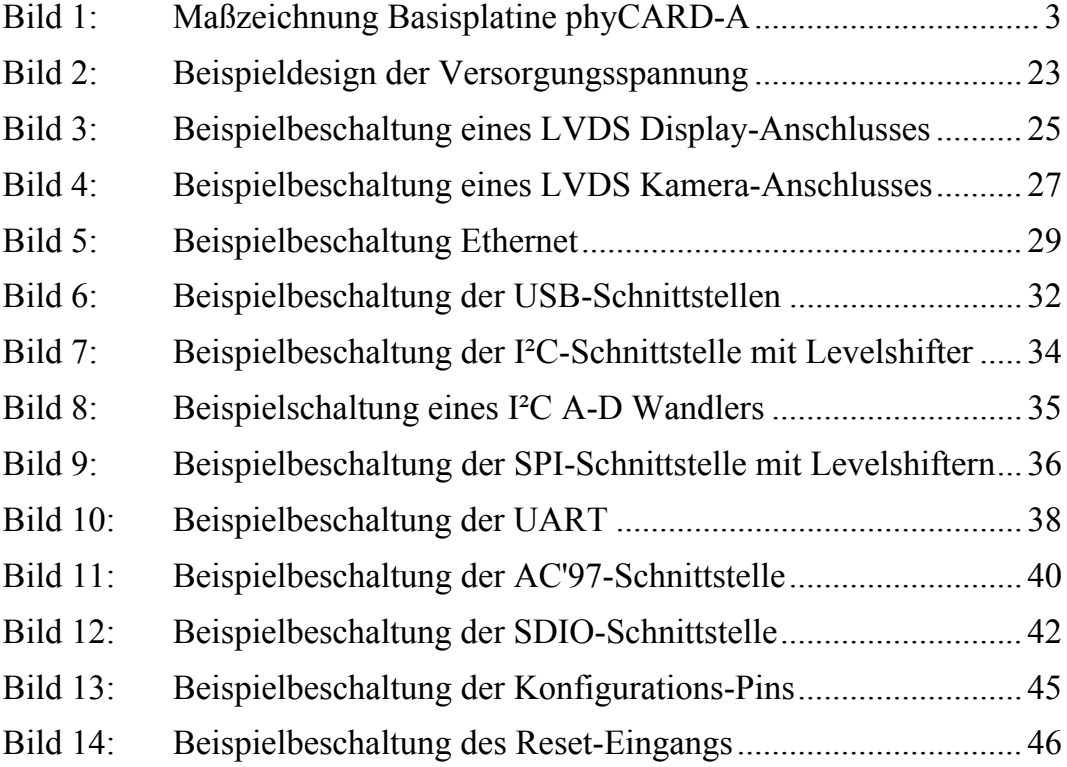

# **Tabellenverzeichnis**

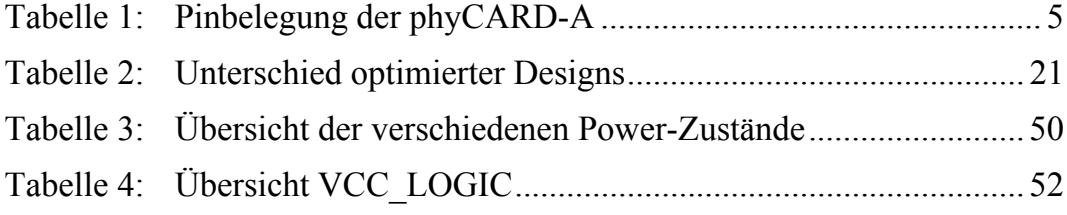

<sup>©</sup> PHYTEC Messtechnik GmbH 2011

Europe: Support Hotline: +49 (6131) 9221-31 ● http://www.phytec.de North America: Support Hotline: + 1-800-278-9913 ● http://www.phytec.com

 © PHYTEC Messtechnik GmbH 2011 Europe: Support Hotline: +49 (6131) 9221-31 ● http://www.phytec.de North America: Support Hotline: + 1-800-278-9913 ● http://www.phytec.com

# <span id="page-6-0"></span>**1 Grundlagen**

Das folgende Kapitel beinhaltet die Grundlagen der phyCARD-A wie mechanische Spezifikationen, Pinbelegung und Signalbeschreibung der von der phyCARD-A unterstützten Funktionsgruppen.

# **1.1 Konzept der phyCARD**

Das Konzept der phyCARD beruht darauf, dass die Schnittstellen, Maße und Pinbelegung der einzelnen phyCARDs untereinander kompatibel sind. Dadurch ist ein Austausch einer phyCARD mit einem anderen Model, beispielsweise mit einer höheren Leistung, möglich. Durch diese freie Skalierbarkeit kann eine für die heutige Anwendung konzipierte Basisplatine auch später bei höherer Leistungsanforderung ohne Redesign, nur durch Auswechseln der phyCARD, genutzt werden. Weiterhin ermöglicht das phyCARD Konzept so durch den Einsatz einer für heutige Anforderungen ausreichend dimensionierte phyCARD ein möglichst kostenoptimiertes Design, welches trotzdem den zukünftigen Anforderungen gerecht wird.

Der von Phytec entwickelte X-Arc Bus ermöglicht durch seine Vielzahl an unterschiedlichen Standardschnittstellen eine optimale Anbindung verschiedenster Baugruppen. Dadurch ist der Funktionsumfang der phyCARD durch externe Baugruppen praktisch beliebige erweiterbar.

<sup>©</sup> PHYTEC Messtechnik GmbH 2011 Europe: Support Hotline: +49 (6131) 9221-31 ● http://www.phytec.de North America: Support Hotline: + 1-800-278-9913 ● http://www.phytec.com

# <span id="page-7-0"></span>**1.2 Mechanische Spezifikation**

#### **1.2.1 Abmessung und Bohrungen**

Die Abmessung einer phyCARD-A beträgt je nach Modell 60x60mm, 60x80mm oder 60x100mm.

Jede phyCARD-A verfügt über vier 2,7mm Bohrungen zum zentrieren und befestigen der phyCARD auf der Basisplatine.

Die maximale Bauteilhöhe beträgt auf der Oberseite der phyCARD 5mm, auf der Unterseite 3mm.

# **1.2.2 Steckverbinder**

Jede phyCARD-A verfügt über einen 2\*50 poligen Molex Steckverbinder mit einem Rastermaß von 0,635mm. Über diesen Steckverbinder werden die Signale der phyCARD-A auf die Basisplatine geführt. Die Molex-Artikelnummer der Leiste lautet: 52760-1079. Als Gegenstück auf der Basisplatine kann beispielsweise der zugehörige Steckverbinder von Molex mit der Artikelnummer 055091-1075/1074 bzw. 53553-1079 dienen.

 <sup>©</sup> PHYTEC Messtechnik GmbH 2011 Europe: Support Hotline: +49 (6131) 9221-31 ● http://www.phytec.de North America: Support Hotline: + 1-800-278-9913 ● http://www.phytec.com

### <span id="page-8-0"></span>**1.2.3 Maßzeichnung**

*[Bild 1](#page-8-1)* zeigt die Draufsicht einer phyCARD-Basisplatine mit den verschiedenen Größen der phyCARD-A.

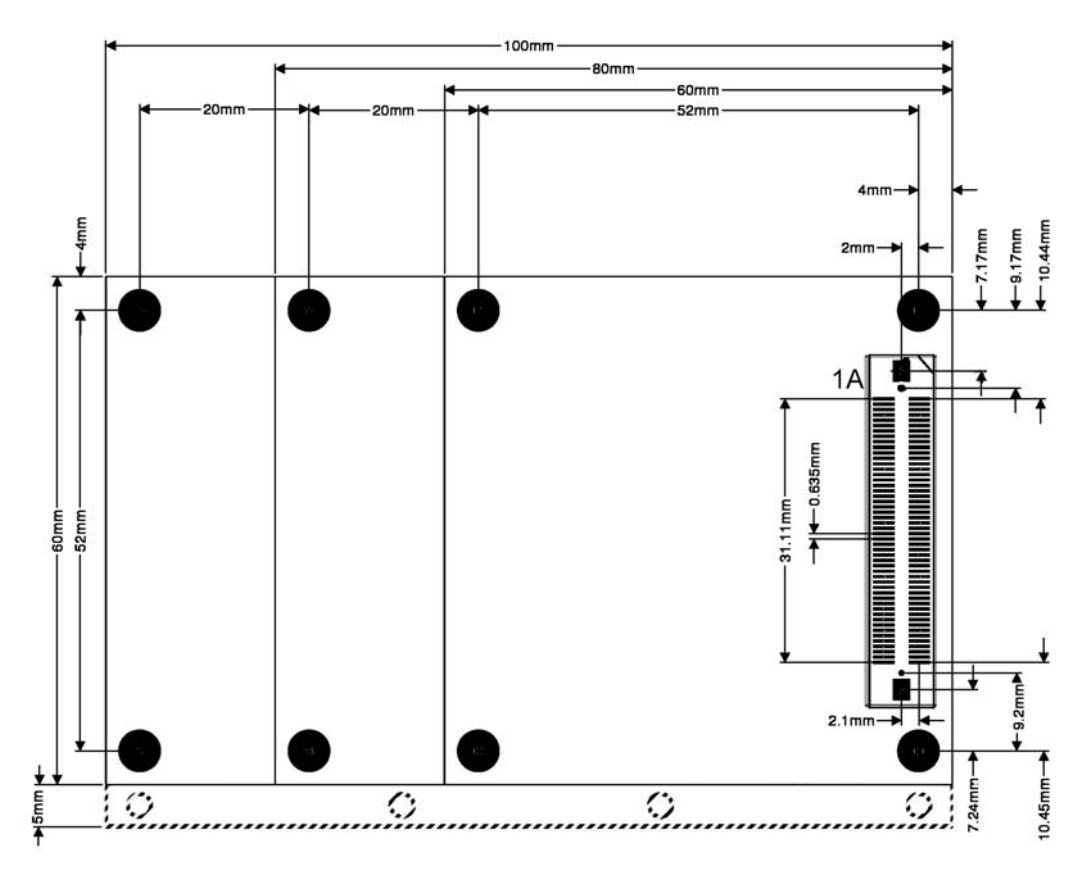

<span id="page-8-1"></span>*Bild 1: Maßzeichnung Basisplatine phyCARD-A* 

Der gestrichelte, 5mm breite Bereich ist nicht bei allen phyCARDs vorhanden. Auf PCA-A-XL1 wird dieser Bereich beispielsweise als Kühlfläche genutzt. Die genauen Maße dieser zusätzlichen Fläche entnehmen Sie bitte dem entsprechenden HW-Manual.

**Hinweis:** Auf der Support Seite zu Ihrem Modul [\(http://www.phytec.de/de/support/faq/](http://www.phytec.de/de/support/faq/)) führt der Link "Carrier Board" im Downloadbereich "Dimensional Drawing" zu den Layoutdaten Ihres Moduls, die Sie in verschiedenen Formaten herunterladen können.

<sup>©</sup> PHYTEC Messtechnik GmbH 2011

Europe: Support Hotline: +49 (6131) 9221-31 ● http://www.phytec.de North America: Support Hotline: + 1-800-278-9913 ● http://www.phytec.com

# <span id="page-9-0"></span>**1.3 Pinbelegung**

*[Tabelle 1](#page-10-1)* zeigt die Pinbelegung der phyCARD-A.

In Spalte Dir ist die Richtung des Signals eingetragen. Dabei gilt:  $In = Eingang$  $Out = Auggang$  $Bi = Bidirektional$ 

Die Spalte Pegel gibt den für das Signal spezifizierten Spannungspegel an. Dabei gilt:

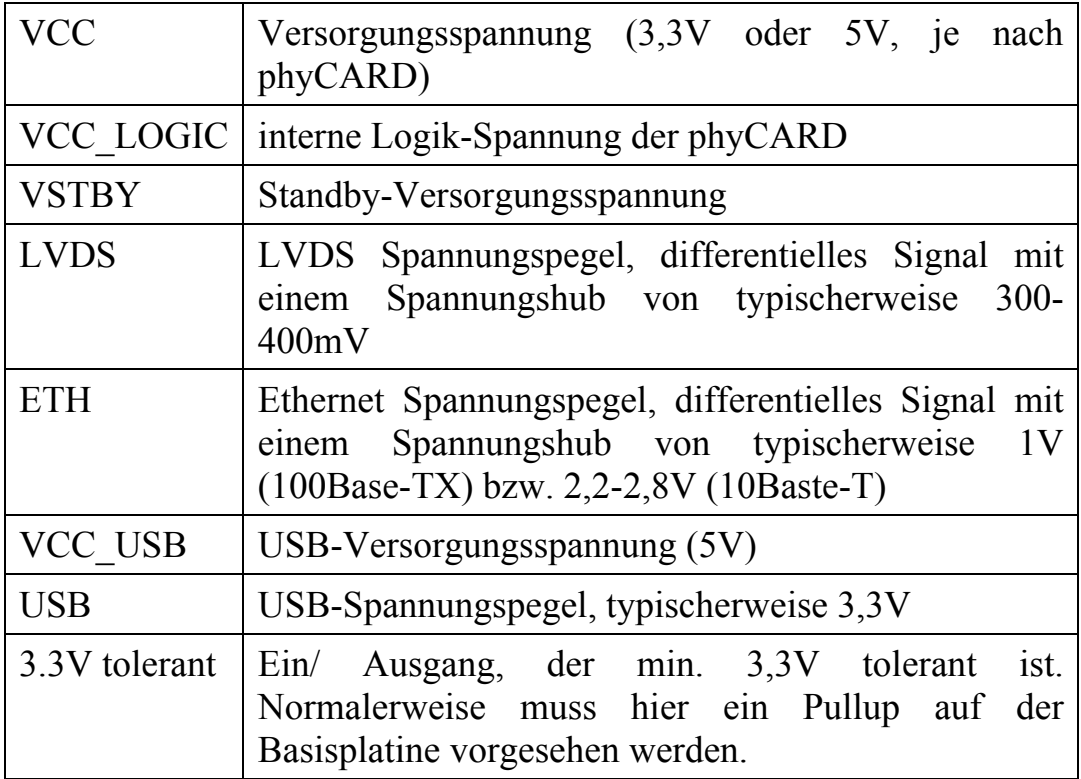

In der Spalte Signal ist die Signalbezeichnung eingetragen. Ein vorangestelltes n bedeutet dabei, dass es sich um ein Low-aktives Signal handelt.

Die einzelnen Pins sind je nach zugehöriger Funktionsgruppe farbig markiert.

 <sup>©</sup> PHYTEC Messtechnik GmbH 2011 Europe: Support Hotline: +49 (6131) 9221-31 ● http://www.phytec.de North America: Support Hotline: + 1-800-278-9913 ● http://www.phytec.com

<span id="page-10-0"></span>

| Dir                          | Pegel         | Signal                     | Pin        | Pin        | Signal                              | Pegel         | Dir |
|------------------------------|---------------|----------------------------|------------|------------|-------------------------------------|---------------|-----|
| In                           | <b>VCC</b>    | <b>VCC</b>                 | 1A         | 1B         | <b>VCC</b>                          | VCC           | In. |
| In                           | <b>VCC</b>    | <b>VCC</b>                 | 2A         | 2B         | <b>VCC</b>                          | <b>VCC</b>    | In  |
| In                           | <b>VCC</b>    | <b>VCC</b>                 | 3A         | 3B         | <b>VCC</b>                          | <b>VCC</b>    | In  |
|                              |               | <b>GND</b>                 | 4A         | 4B         | <b>GND</b>                          |               |     |
| Out                          | VCC_LOGIC     | VCC_LOGIC                  | 5A         | 5B         | VCC_LOGIC                           | VCC_LOGIC     | Out |
|                              | <b>VCC</b>    | <b>Voltage-Select</b>      | 6A         | 6B         | <b>VSTBY</b>                        | <b>VSTBY</b>  | In  |
| In                           | VCC_LOGIC     | nRESET_IN                  | 7A         | 7B         | nRESET_OUT                          | <b>VCC</b>    | Out |
|                              |               | <b>GND</b>                 | 8A         | 8B         | GND                                 |               |     |
| Out                          | <b>LVDS</b>   | LVDS_TX0+                  | <b>9A</b>  | 9B         | LVDS_TX1+                           | <b>LVDS</b>   | Out |
| Out                          | <b>LVDS</b>   | LVDS_TX0-                  | 10A        | 10B        | LVDS_TX1-                           | <b>LVDS</b>   | Out |
| Out                          | <b>LVDS</b>   | $LVDS_TX2+$                | 11A        | 11B        | LVDS_TX3+                           | <b>LVDS</b>   | Out |
| Out                          | <b>LVDS</b>   | LVDS_TX2-                  | 12A        | 12B        | LVDS_TX3-                           | <b>LVDS</b>   | Out |
|                              |               | <b>GND</b>                 | 13A        | 13B        | <b>GND</b>                          |               |     |
| Out                          | <b>LVDS</b>   | LVDS_TXCLK+                | 14A        | 14B        | LVDS_CAM_RX+                        | <b>LVDS</b>   | In  |
| Out                          | <b>LVDS</b>   | LVDS_TXCLK-                | 15A        | 15B        | LVDS_CAM_RX-                        | <b>LVDS</b>   | In  |
| Out                          | VCC_LOGIC     | LVDS_CAM_MCLK              | 16A        | 16B        | LVDS_CAM_nLOCK                      | VCC_LOGIC     | Out |
|                              | VCC_LOGIC     | I2C_CLK                    | 17A        | 17B        | I2C_DATA                            | VCC_LOGIC     |     |
|                              |               | GND                        | 18A        | 18B        | GND                                 |               |     |
| Out                          | 3.3V tolerant | ETH_SPEED                  | 19A        | 19B        | ETH_LINK                            | 3.3V tolerant | Out |
| Out                          | <b>ETH</b>    | ETH_TX+                    | 20A        | 20B        | ETH_RX+                             | <b>ETH</b>    | In  |
| Out                          | <b>ETH</b>    | ETH_TX-                    | 21A        | 21B        | ETH_RX-                             | <b>ETH</b>    | In  |
|                              |               | <b>GND</b>                 | 22A        | 22B        | <b>GND</b>                          |               |     |
| Out                          | 3.3V tolerant | nUSB_OTG_PWR               | 23A        | 23B        | nUSB HOST PWR                       | 3.3V tolerant | Out |
| In                           | 3.3V tolerant | nUSB_OTG_OC                | 24A        | 24B        | nUSB_HOST_OC                        | 3.3V tolerant | In  |
|                              |               | <b>GND</b>                 | 25A        | 25B        | GND                                 |               |     |
| Bi                           | VCC_USB       | USB_OTG_VBUS               | 26A        | 26B        | nSuspend_to_RAM                     | VCC_LOGIC     | Out |
| Bi                           | <b>USB</b>    | USB_OTG_D-                 | 27A        | 27B        | USB_HOST_D-                         | <b>USB</b>    | Bi  |
| Bi                           | <b>USB</b>    | USB_OTG_D+                 | 28A        | 28B        | USB_HOST_D+                         | <b>USB</b>    | Bi  |
| In                           | <b>USB</b>    | USB_OTG_UID1               | 29A        | 29B        | nPower_Off                          | VCC_LOGIC     | Out |
|                              |               | <b>GND</b>                 | 30A        | 30B        | <b>GND</b>                          |               |     |
| Bi                           | VCC_LOGIC     | SDIO_D0                    | 31A        | 31B        | SDIO_D1                             | VCC_LOGIC     | Bi  |
| Bi                           | VCC_LOGIC     | SDIO_D2                    | 32A        | 32B        | SDIO_D3                             | VCC_LOGIC     | Bi  |
| Out                          | VCC_LOGIC     | SDIO_CLK                   | 33A        | 33B        | SDIO_CMD                            | VCC_LOGIC     | Bi  |
|                              |               | <b>GND</b>                 | 34A        | 34B        | <b>GND</b>                          |               |     |
| Out                          | VCC_LOGIC     | SPI_CS0                    | 35A        | 35B        | SPI_CS1                             | VCC_LOGIC     | Out |
| In                           | VCC_LOGIC     | <b>SPI_RDY</b>             | 36A        | 36B        | <b>SPI_MOSI</b>                     | VCC_LOGIC     | Out |
| Out                          | VCC_LOGIC     | <b>SPI_CLK</b>             | 37A        | 37B        | <b>SPI_MISO</b>                     | VCC_LOGIC     | In  |
|                              |               | GND                        | 38A        | 38B        | <b>GND</b>                          |               |     |
| Out                          | VCC_LOGIC     | UART_TXD                   | 39A        | 39B        | <b>UART_RXD</b>                     | VCC_LOGIC     | In  |
|                              | Out VCC_LOGIC | UART_RTS 40A               |            | 40B        | UART_CTS                            | VCC_LOGIC     | In  |
| $\qquad \qquad \blacksquare$ |               | GND.                       | 41A        | 41B        | GND                                 |               |     |
| Bi                           | VCC_LOGIC     | I2S_SEL/AC97_INT           | 42A        | 42B        | AC97/I2S_BIT_CLK                    | VCC_LOGIC     | Bi  |
| Out                          | VCC_LOGIC     | AC97/I2S_SDATA_OUT         | 43A        | 43B        | AC97/I2S_SYNC                       | VCC_LOGIC     | Out |
| In                           | VCC_LOGIC     | AC97/I2S SDATA IN          | 44A        | 44B        | AC97/I2S_nRESET                     | VCC_LOGIC     | Out |
|                              |               | <b>GND</b>                 | 45A        | 45B        | <b>GND</b>                          |               |     |
| Bi                           | VCC_LOGIC     | GPIO0/IRQ<br>GPIO2/IRQ/PWM | 46A        | 46B        | SDIO_CD                             | VCC_LOGIC     | In  |
| Bi                           | VCC_LOGIC     |                            | 47 A       | 47B        | GPIO1/IRQ                           | VCC_LOGIC     | Bi  |
| In                           |               | nWKUP<br><b>GND</b>        | 48A        | 48B        | for internal use only<br><b>GND</b> |               | Bi  |
| In                           | VCC_LOGIC     | <b>CONFIG0</b>             | 49A<br>50A | 49B<br>50B | <b>CONFIG1</b>                      | VCC_LOGIC     | In  |
|                              |               |                            |            |            |                                     |               |     |

<span id="page-10-1"></span>*Tabelle 1: Pinbelegung der phyCARD-A* 

© PHYTEC Messtechnik GmbH 2011 Europe: Support Hotline: +49 (6131) 9221-31 ● http://www.phytec.de North America: Support Hotline: + 1-800-278-9913 ● http://www.phytec.com

LAN-051d<sup>1</sup> Rev. 5 5

# <span id="page-11-0"></span>**1.4 Signalbeschreibung**

### **1.4.1 Versorgungsspannung**

Die Versorgungsspannung VCC der phyCARD kann je nach Typ 5V oder 3,3V betragen. Welche der beiden Spannungen die phyCARD benötigt wird mit Hilfe des Voltage-Select-Pins festgelegt. Folgende Tabelle zeigt die möglichen Konfigurationen des Voltage-Select-Pins:

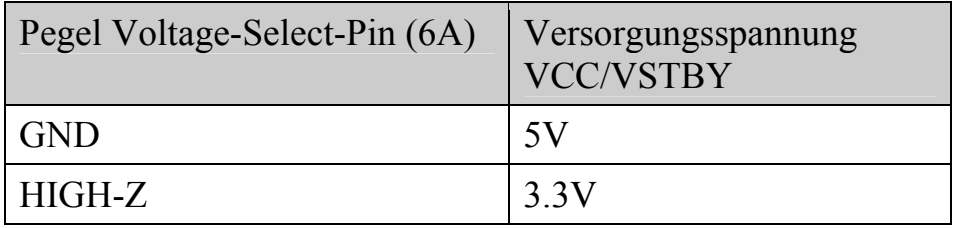

Um ein Austauschen von phyCARDs mit verschiedenen internen Spannungspegeln zu ermöglichen, wird die von der phyCARD genutzte Logikspannung an den VCC\_LOGIC-Pins heruntergeführt. Dadurch ist es möglich die Basisplatine mit Hilfe von Levelshiftern so zu designen, dass sie für alle phyCARD-A Typen kompatibel ist.

#### **ACHTUNG!**

VCC\_LOGIC ist nicht auf die beiden Spannungspegel 3,3V und 5V beschränkt, sondern kann je nach phyCARD auch andere Spannungswerte annehmen (z.B. 2,775V, 1,8V, …).

Weiterhin verfügt die phyCARD noch über einen Anschluss für eine Standbyspannung VSTBY, die beispielsweise im Standby-Modus genutzt werden kann. Die Standbyspannung hat den gleichen Spannungswert wie die Versorgungsspannung.

 <sup>©</sup> PHYTEC Messtechnik GmbH 2011 Europe: Support Hotline: +49 (6131) 9221-31 ● http://www.phytec.de North America: Support Hotline: + 1-800-278-9913 ● http://www.phytec.com

Im Folgenden sind die Versorgungspins aufgelistet.

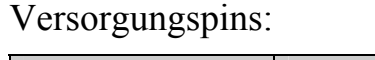

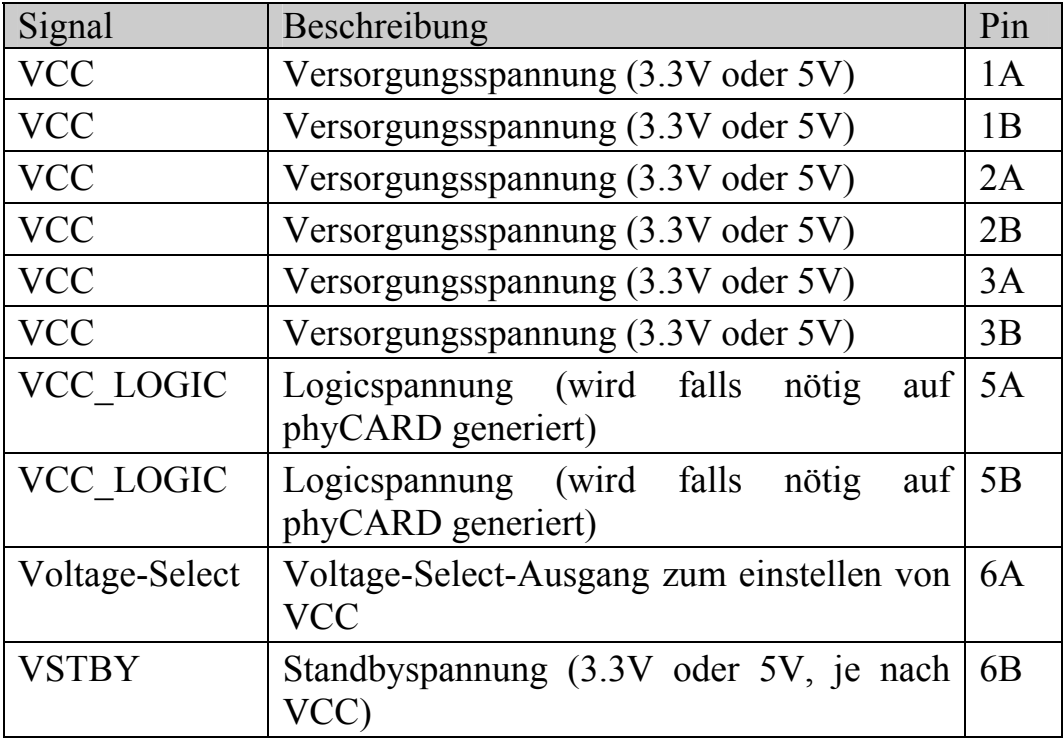

Leistungsaufnahme:

Um eine maximale Kompatibilität mit anderen phyCARDs zu gewährleisten muss ein Versorgungsstrom von bis zu 3A bei 5V Eingangsspannung (15 Watt) zur Verfügung gestellt werden.

Ein auf eine oder mehrere phyCARDs optimiertes Design kann mit Hilfe der aktuellen phyCARD Daten realisiert werden.

# **ACHTUNG!**

VCC\_LOGIC sollte so wenig wie möglich belastet werden. Daher sollte diese Spannung ausschließlich zum Betrieb der für die phyCARD benötigten Levelshifter vorgesehen werden.

<sup>©</sup> PHYTEC Messtechnik GmbH 2011

Europe: Support Hotline: +49 (6131) 9221-31 ● http://www.phytec.de North America: Support Hotline: + 1-800-278-9913 ● http://www.phytec.com

# <span id="page-13-0"></span>**1.4.2 Reset**

Die phyCARD verfügt über einen Reset-Eingang über den von Außen ein Reset der phyCARD durchgeführt werden kann, sowie einen Reset-Ausgang wodurch die phyCARD einen Reset nach Außen triggern kann. Im Folgenden sind die Resetpins aufgelistet.

Reset:

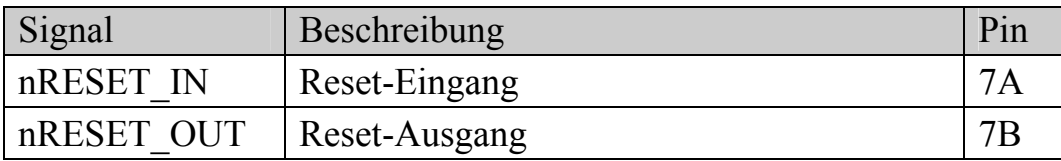

Beim Anlegen der Hauptversorgungsspannung wird auf der phyCARD automatisch ein Power-Up-Reset ausgeführt. Der Powerup–Reset kann mit Hilfe eines GPIOs, der den Reset-Eingang auf Low hält, von außen zeitlich unterdrückt werden, wodurch beim anlegen der Hauptversorgungsspannung im Standby-Modus der Reset so lange verzögert wird, bis der GPIO das Reset-Signal nicht mehr gegen GND zieht.

Das Ausgangssignal nRESET\_OUT wir von der phyCARD solange auf low-Pegel gehalten, bis die Betriebsspannungen der phyCARD bereit sind.

Die Zeit zwischen hochgefahrener Betriebsspannungen und loslassen des nRESET\_OUT Signals (nRESET\_OUT=high Pegel) ist nicht definiert und kann daher zwischen den verschiedenen phyCARDs variieren.

nRESET\_OUT wird außerdem beim verlassen des Suspend to RAM Modes getriggert, entweder automatisch oder mit Hilfe eines an das Signal angeschlossenen GPIOs.

 <sup>©</sup> PHYTEC Messtechnik GmbH 2011 Europe: Support Hotline: +49 (6131) 9221-31 ● http://www.phytec.de North America: Support Hotline: + 1-800-278-9913 ● http://www.phytec.com

# <span id="page-14-0"></span>**1.4.3 Power-Management Signale**

Die phyCARD verfügt über drei Signale, die zu Power-Managment Zwecken eingesetzt werden können. Im Folgenden sind die Steuersignale aufgelistet.

Power-Management Signale:

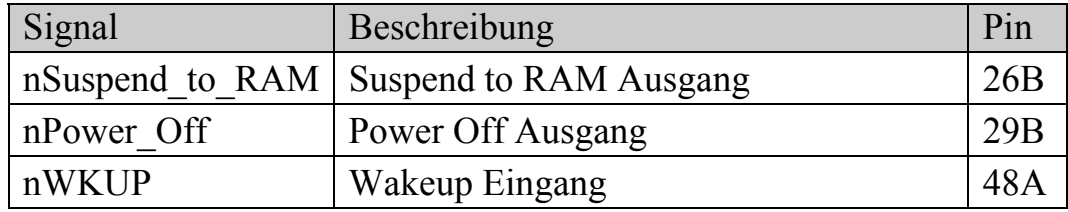

nSuspend to RAM und nPower\_Off dienen zur Statusanzeige des Powerzustands der phyCARD nach außen an das Basisboard. Dieses muss je nach aktuell von der phyCARD angezeigtem Zustand reagieren, indem die für den Powerzustand benötigten Spannungsquellen (VCC bzw. VSTBY) an oder abgeschaltet werden.

Das low-aktive Signal nWKUP dient zum aufwecken der phyCARD aus dem Standby Modus.

Die Signale nPower Off und nSuspend to RAM sind ebenfalls Low-Aktiv.

# **ACHTUNG!**

Beim Design einer geeigneten Power-Management Schaltung auf der Basisplatine muss darauf geachtet werden, dass die verschiedenen Spannungsdomänen in den einzelnen Zuständen nicht ungewollte Querströme treiben oder ungewollte Spannungen an der phyCARD verursachen.

<sup>©</sup> PHYTEC Messtechnik GmbH 2011

Europe: Support Hotline: +49 (6131) 9221-31 ● http://www.phytec.de North America: Support Hotline: + 1-800-278-9913 ● http://www.phytec.com

# <span id="page-15-0"></span>**1.4.4 Konfigurationspins**

Zur Konfiguration des auf der phyCARD befindlichen Controllers, bspw. zur Einstellung der Boot-Option, sind zwei Pins vorgesehen. Die Konfigurationsfunktion ist abhängig von der eingesetzten phyCARD. Im Folgenden sind die Config-Pins aufgelistet.

Config:

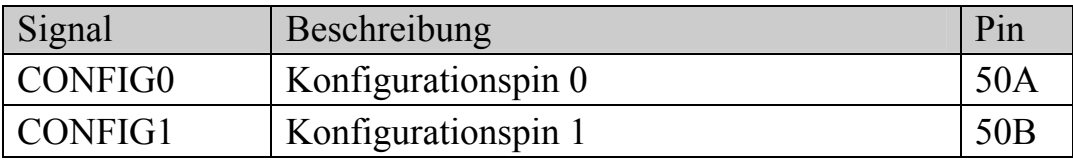

 <sup>©</sup> PHYTEC Messtechnik GmbH 2011 Europe: Support Hotline: +49 (6131) 9221-31 ● http://www.phytec.de North America: Support Hotline: + 1-800-278-9913 ● http://www.phytec.com

# <span id="page-16-0"></span>**1.4.5 USB**

Die phyCARD unterstützt USB 2.0 Host und OTG Funktionalität im High-Speed Modus. Die Host-Schnittstelle ist nur für den High-Speed Modus ausgelegt, es wird also weder Full-speed noch Low-speed unterstützt. Im Folgenden sind die Signale der USB-Schnittstellen aufgelistet.

USB-OTG:

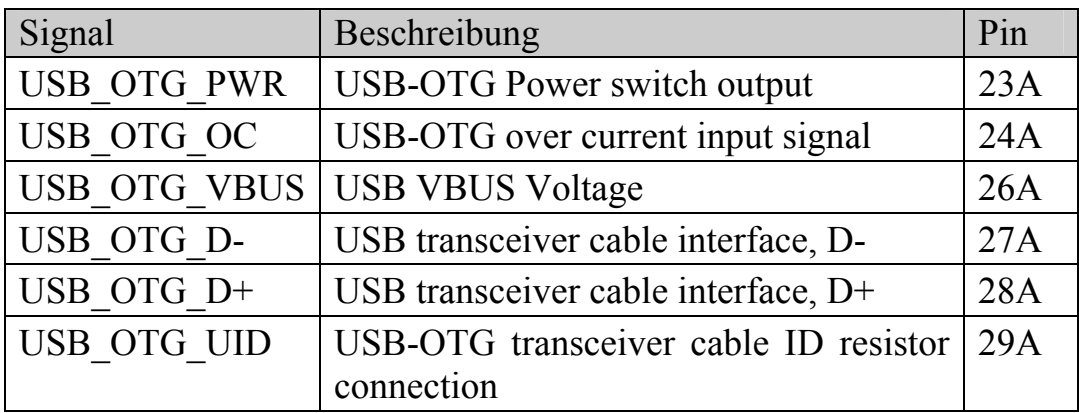

USB-Host:

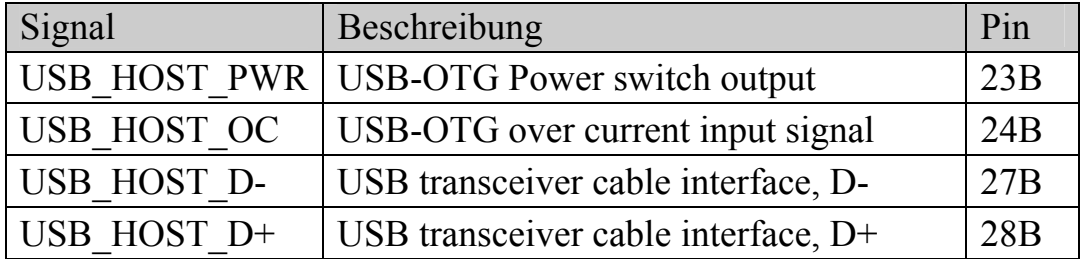

<sup>©</sup> PHYTEC Messtechnik GmbH 2011 Europe: Support Hotline: +49 (6131) 9221-31 ● http://www.phytec.de North America: Support Hotline: + 1-800-278-9913 ● http://www.phytec.com

# <span id="page-17-0"></span>**1.4.6 LVDS**

Die phyCARD unterstützt die Ansteuerung eines Displays über LVDS. Je nach phyCARD-Modell steht außerdem ein weiteres LVDS-Interface für Kameras zur Verfügung.

**Hinweis:** Es werden aktuell Displays bis zu einer minimalen Auflösung von 640x480 unterstützt. Solltet Sie geringere Auflösungen nutzen wollen, beispielsweise 320x240 (QVGA), setzen Sie sich bitte mit uns in Verbindung.

Im Folgenden sind die Signale der LVDS-Schnittstellen aufgelistet.

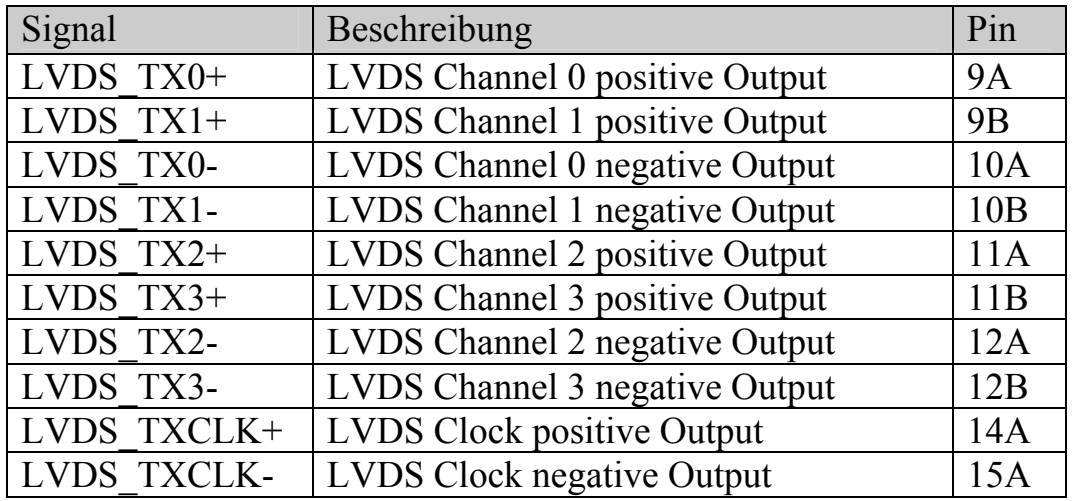

Display-LVDS:

Kamera-LVDS (sofern von gewählter phyCARD unterstützt):

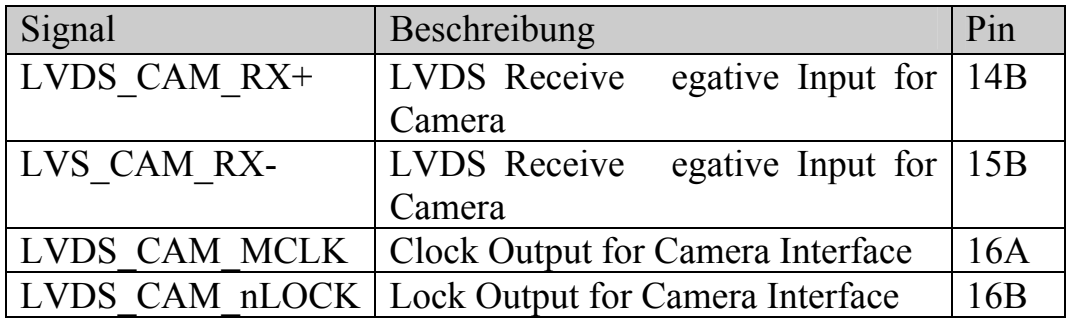

© PHYTEC Messtechnik GmbH 2011

Europe: Support Hotline: +49 (6131) 9221-31 ● http://www.phytec.de North America: Support Hotline: + 1-800-278-9913 ● http://www.phytec.com

# <span id="page-18-3"></span><span id="page-18-0"></span>**1.4.6.1 Pixel-Mapping Display-LVDS**

Das Pixel-Mapping des Display-LVDS orientiert sich am OpenLDI[1](#page-18-1) bzw. Intel 24.0[2](#page-18-2) Standard. Dadurch sind 18- und 24-Bit Interfaces und Displays untereinander kompatibel.

In den folgenden Tabellen ist das Pixel-Mapping dargestellt. Dabei stellen A0 – A3 die entsprechenden LVDS-Kanäle 0- 3 da.

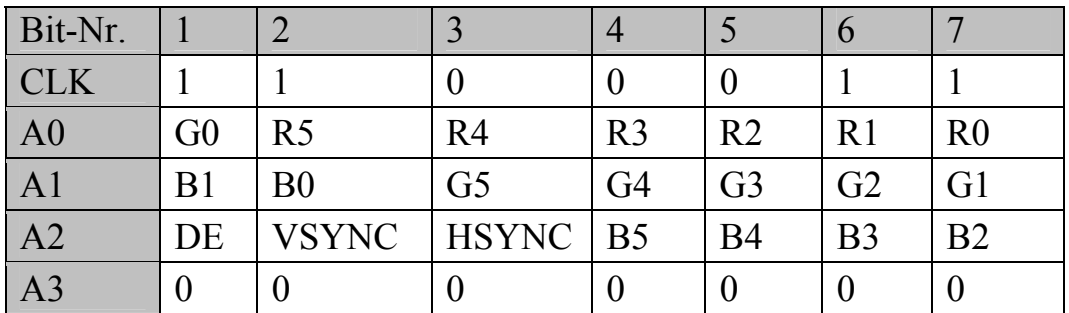

18-Bit-Interface:

24-Bit-Interface:

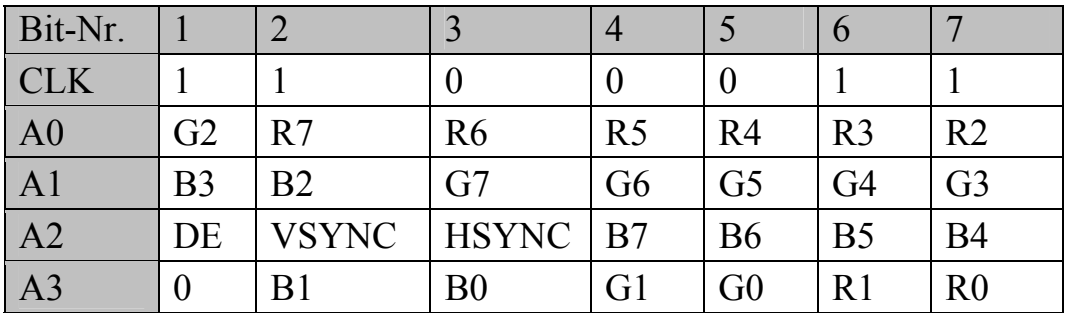

© PHYTEC Messtechnik GmbH 2011

Europe: Support Hotline: +49 (6131) 9221-31 ● http://www.phytec.de North America: Support Hotline: + 1-800-278-9913 ● http://www.phytec.com

 $\overline{a}$ 

<span id="page-18-1"></span><sup>&</sup>lt;sup>1</sup>: Siehe OpenLDI Specification von National Semiconductor

<span id="page-18-2"></span><sup>&</sup>lt;sup>2</sup>: Siehe Intel Document 315975 "Using 24-bpp LVDS Panels with Intel® Mobile Chipset for Embedded Applications"

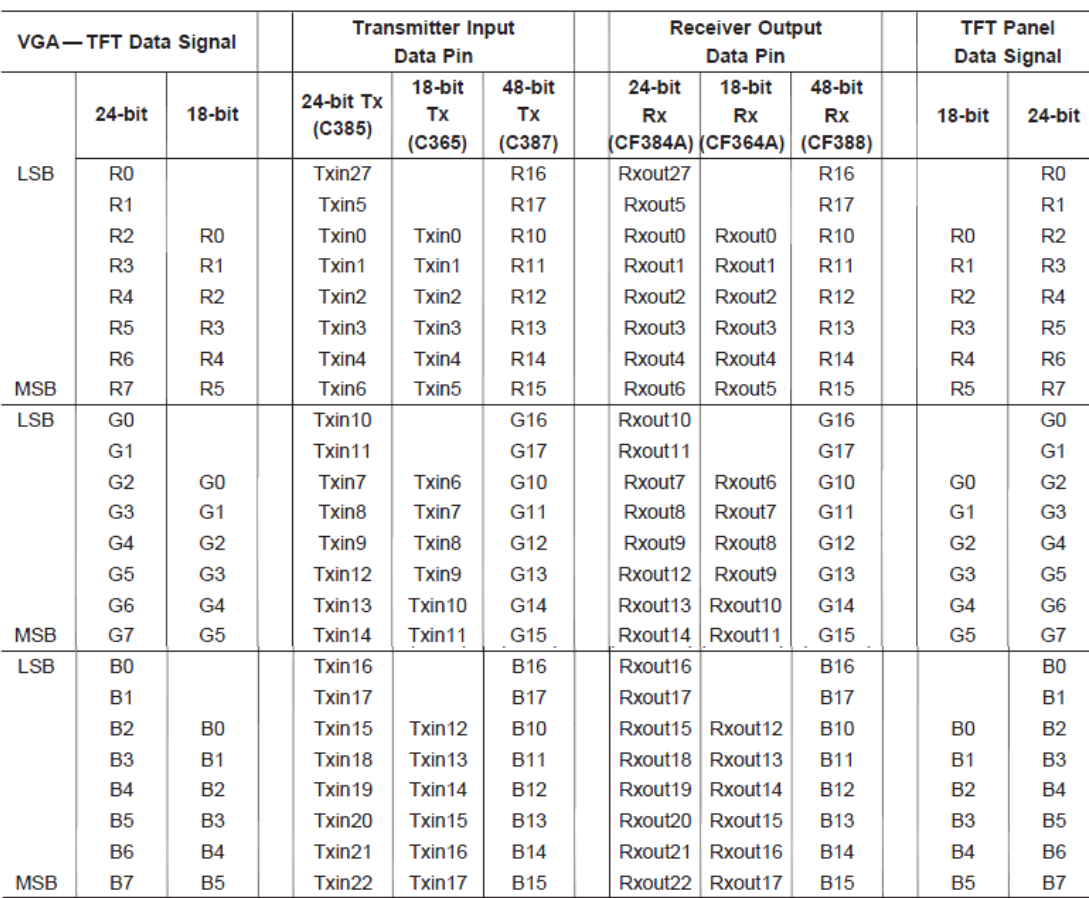

Übersicht des Pixel-Mappings + Anschluss an bestimmter LVDS-Konverter von National Semiconductor

> © PHYTEC Messtechnik GmbH 2011 Europe: Support Hotline: +49 (6131) 9221-31 ● http://www.phytec.de North America: Support Hotline: + 1-800-278-9913 ● http://www.phytec.com

# <span id="page-20-0"></span>**1.4.7 I²C**

Die phyCARD unterstützt ein I²C Interface im Master-Mode. Im Folgenden sind die Signale der I²C-Schnittstelle aufgelistet:

I²C-Interface:

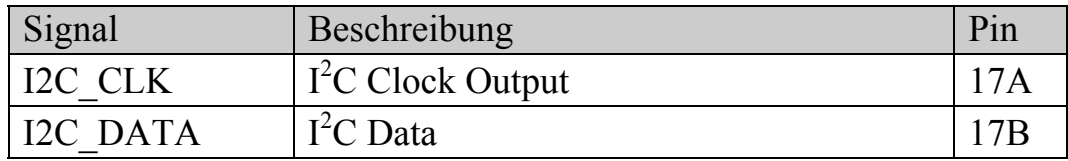

# **1.4.8 SPI**

Die phyCARD unterstützt eine SPI-Schnittstelle mit standardmäßig zwei CS-Signalen. Im Folgenden sind die Signale der SPI-Schnittstelle aufgelistet:

SPI-Schnittstelle:

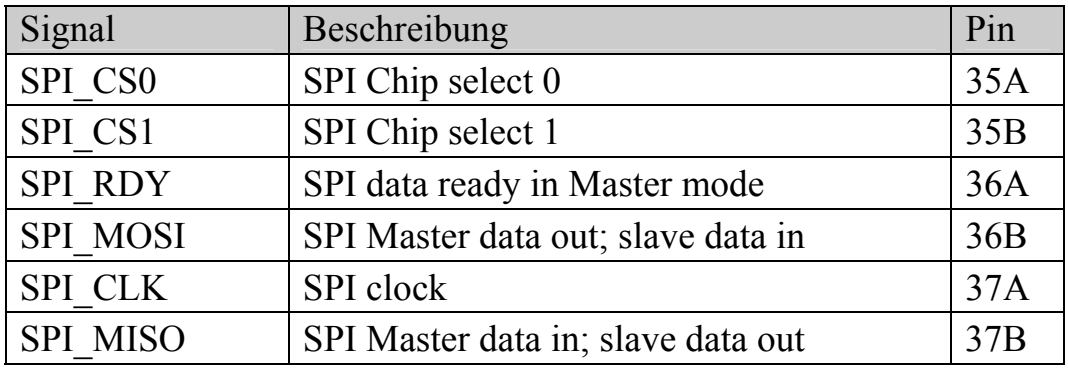

<sup>©</sup> PHYTEC Messtechnik GmbH 2011 Europe: Support Hotline: +49 (6131) 9221-31 ● http://www.phytec.de North America: Support Hotline: + 1-800-278-9913 ● http://www.phytec.com

# <span id="page-21-0"></span>**1.4.9 ETH10/100**

Die phyCARD unterstützt Ethernet 10/100 Mbit/s. Im Folgenden sind die Signale der Ethernet-Schnittstelle aufgelistet:

Ethernet:

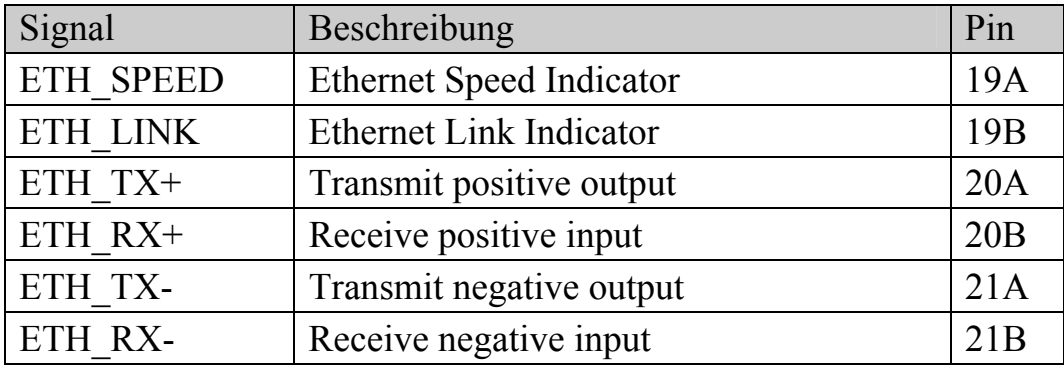

# 1.4.10  $AC'97/I^2S^*$

Die phyCARD unterstützt AC'97 bzw.  $I^2S$ . Im Folgenden sind die Signale der AC'97/I<sup>2</sup>S-Schnittstelle aufgelistet:

 $AC'97/I^2S$ :

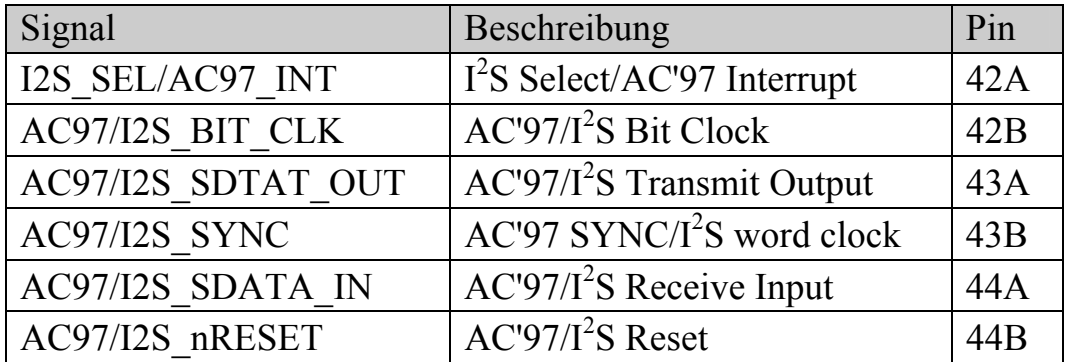

I 2 S\_SEL wird auf der phyCARD mit einem Pullup oder Pulldown festgelegt, High Pegel entspricht AC'97 und Low Pegel  $I^2S$ .

**\*Hinweis**: I<sup>2</sup>S wurde erst später der Spezifikation als Ersatz für HDA hinzugefügt. HDA ist nur auf der phyCARD XL1 verfügbar.

 <sup>©</sup> PHYTEC Messtechnik GmbH 2011 Europe: Support Hotline: +49 (6131) 9221-31 ● http://www.phytec.de North America: Support Hotline: + 1-800-278-9913 ● http://www.phytec.com

# <span id="page-22-0"></span>**1.4.11 UART**

Die phyCARD verfügt über eine UART-Schnittstelle. Die Signale werden mit VCC\_LOGIC-Pegel rausgeführt, wodurch wahlweise RS232, RS485… Treiber angeschlossen werden können. Im Folgenden sind die Signale der UART-Schnittstelle aufgelistet:

#### UART:

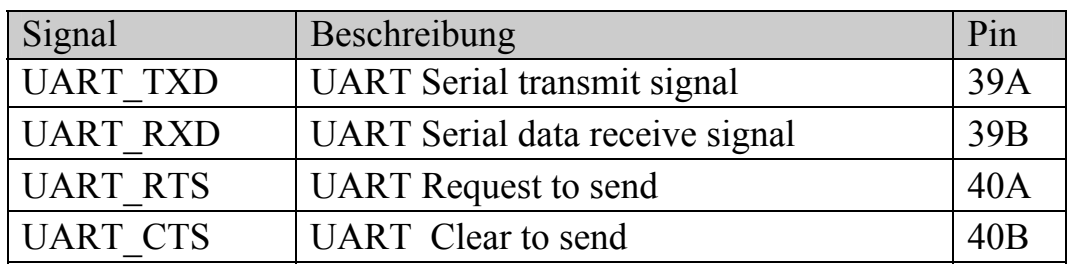

# **1.4.12 SDIO/MMC**

Die phyCARD verfügt über eine SDIO/MMC-Schnittstelle. Im Folgenden sind die Signale der SDIO/MMC-Schnittstelle aufgelistet:

#### SDIO/MMC:

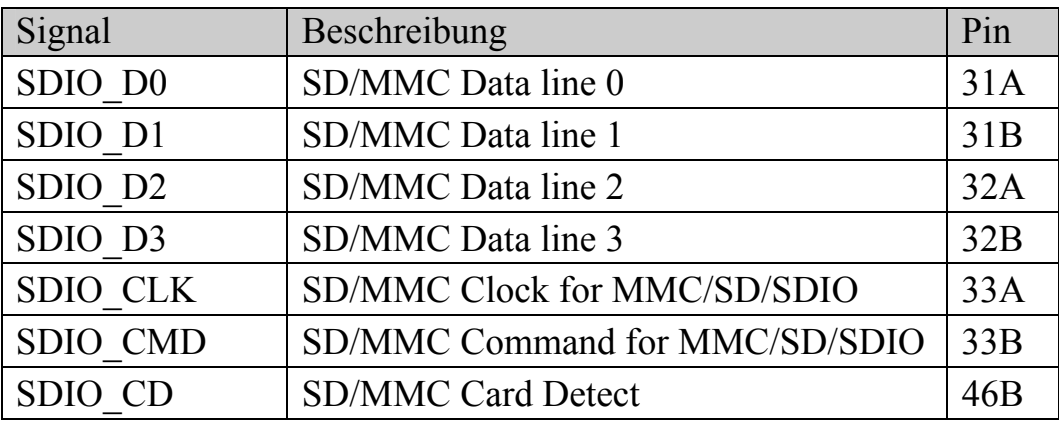

Europe: Support Hotline: +49 (6131) 9221-31 ● http://www.phytec.de North America: Support Hotline: + 1-800-278-9913 ● http://www.phytec.com

<sup>©</sup> PHYTEC Messtechnik GmbH 2011

# <span id="page-23-0"></span>**1.4.13 GPIO**

Die phyCARD verfügt über 3 GPIOs die für unterschiedlichste Anwendungen genutzt werden können. Insbesondere kann jeder GPIO als Interruptquelle dienen. Im Folgenden sind die GPIOs aufgelistet:

#### GPIOs:

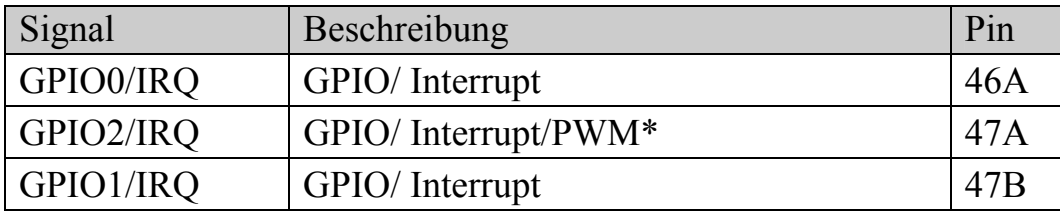

**\*Hinweis**: Das PWM-Signal ist nicht bei allen phyCARDs verfügbar!

 <sup>©</sup> PHYTEC Messtechnik GmbH 2011 Europe: Support Hotline: +49 (6131) 9221-31 ● http://www.phytec.de North America: Support Hotline: + 1-800-278-9913 ● http://www.phytec.com

# <span id="page-24-0"></span>**1.4.14 JTAG**

Die phyCARD verfügt über ein JTAG-Interface, das über den Card-Edge-Connector bzw. Testpunkte rausgeführt ist. Alle für den Zugriff auf das JTAG-Interface benötigten Signale befinden sich auf der Unterseite der phyCARD, d.h. Pin 1 des Card-Edge-Connectors befindet sich auf der Seite der Molex-Stecker. Im Folgenden sind die Signale der JTAG-Schnittstelle aufgelistet:

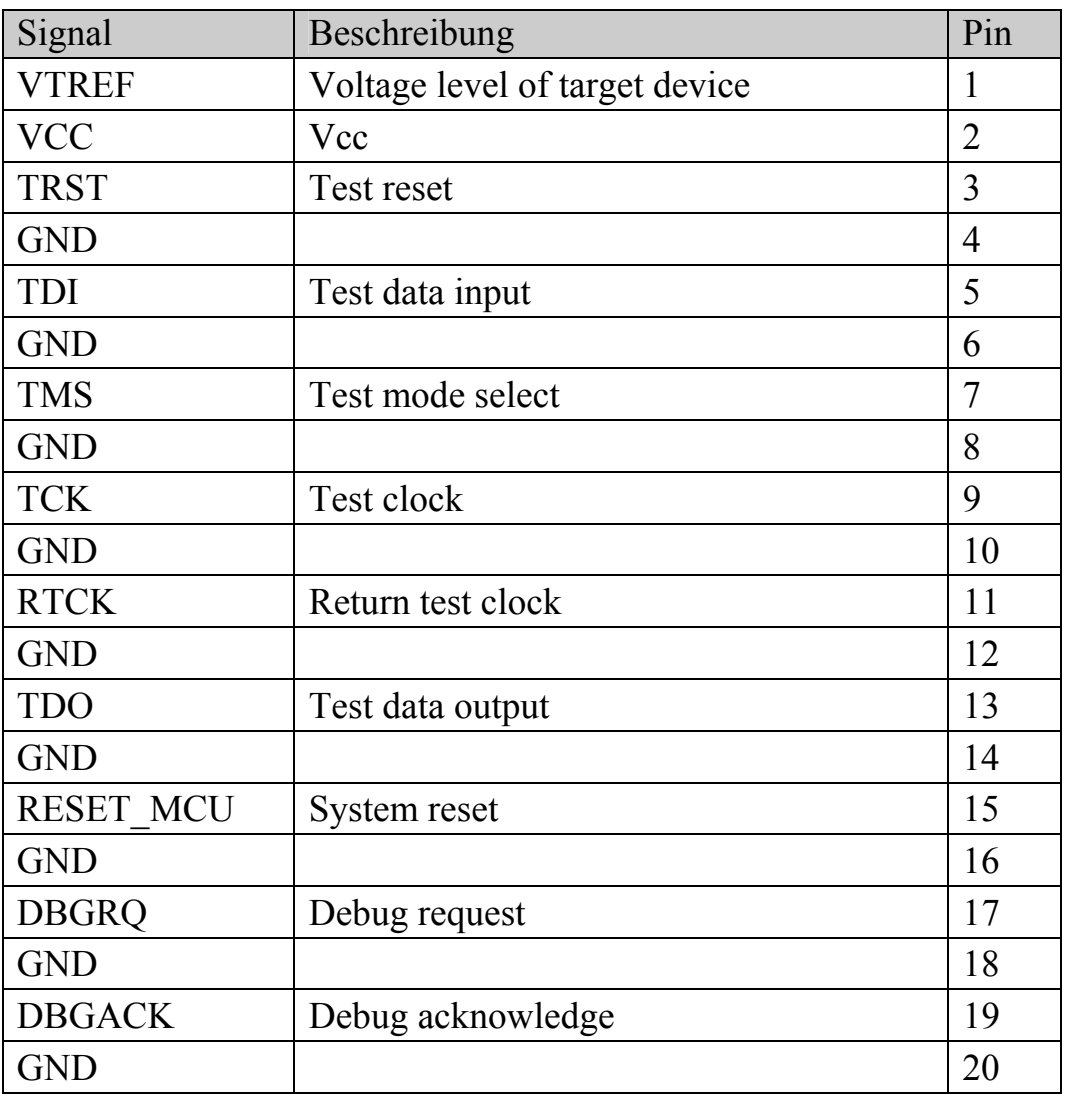

JTAG:

LAN-051d<sub>\_1</sub> Rev. 5 19

<sup>©</sup> PHYTEC Messtechnik GmbH 2011

Europe: Support Hotline: +49 (6131) 9221-31 ● http://www.phytec.de North America: Support Hotline: + 1-800-278-9913 ● http://www.phytec.com

 © PHYTEC Messtechnik GmbH 2011 Europe: Support Hotline: +49 (6131) 9221-31 ● http://www.phytec.de North America: Support Hotline: + 1-800-278-9913 ● http://www.phytec.com

# <span id="page-26-0"></span>**2 Design-In Guide**

Im folgenden Kapitel werden kurze Beispiel-Beschaltungen der einzelnen von der phyCARD-A zur Verfügung gestellten Schnittstellen gezeigt. Diese können als Grundlage eines eigenen Basisplatinen-Designs dienen. Weiterhin werden Layoutempfehlungen zu den einzelnen Schnittstellen gegeben.

# **2.1 Unterschiede optimierter Designs**

*[Tabelle 2](#page-26-1)* zeigt die wichtigsten Unterschiede eines kostenoptimierten und eines auf Kompatibilität optimierten Designs.

Bitte beachten Sie, dass bei einem kostenoptimierten Design nicht mehr alle phyCARD Modelle ohne weiteres auf der Basisplatine eingesetzt werden können.

| <b>Kosten optimiert</b>                                                                                               | Auf Kompatibilität optimiert                                                                                                    |  |  |
|----------------------------------------------------------------------------------------------------|----------------------------------------------------------------------------------------------------|--|--|
| Feste Versorgungsspannung,<br>keine Auswertung des Voltage-<br>Select-Signals nötig                                   | Automatisch umschaltbare<br>Versorgungsspannung (3,3V oder<br>5V)                                                                    |  |  |
| Sofern möglich, Nutzung des<br>VCC LOGIC Spannungspegels<br>für alle Gegenstellen der<br>phyCARD auf der Basisplatine | Die Gegenstelle der Basisplatine<br>kann je nach eingesetzten<br>Levelshiftern andere Logik-<br>Spannungen nutzen als die<br>phyCARD |  |  |
| Keine Levelshifter für Signale<br>mit VCC LOGIC-Pegel nötig                                                           | Für alle Signale mit<br>VCC LOGIC-Pegel müssen<br>Levelshifter vorgesehen werden                                                     |  |  |
| $AC'97$ oder I <sup>2</sup> S-Device auf<br><b>Basisplatine</b>                                                       | Sowohl AC'97 als auch $I^2S$ -<br>Device müssen auf der<br>Basisplatine vorgesehen werden                                            |  |  |

<span id="page-26-1"></span>*Tabelle 2: Unterschied optimierter Designs* 

<sup>©</sup> PHYTEC Messtechnik GmbH 2011

Europe: Support Hotline: +49 (6131) 9221-31 ● http://www.phytec.de North America: Support Hotline: + 1-800-278-9913 ● http://www.phytec.com

<span id="page-27-0"></span>Die hier dargestellten Designs stellen die beiden Extrema da. Je nach Anwendung und bereits bekannter zukünftiger Entwicklung können auch Zwischenstufen der beiden Optimierungen entstehen, beispielweise wenn bereits beim Design der Basisplatine klar ist, dass nur phyCARDs mit einer Logikspannung von 3,3V eingesetzt werden, wodurch die Levelshifter bei entsprechenden Pegel der Gegenstellen entfallen können.

# **2.2 Allgemeine Layout Empfehlungen**

Die hier beschriebenen Layout Empfehlungen gelten allgemein für alle Signale, die von der phyCARD herunter geführt und auf der Basisplatine genutzt werden.

Sofern nicht anderes im entsprechenden Abschnitt spezifiziert, sollten die Leitungen der von der phyCARD herunter geführten Signale einen Leitungsimpedanz von ca. 50  $\Omega$  aufweisen. Weiterhin sollte darauf geachtet werden die Leitungslänge der Funktionsgruppen immer möglichst kurz zu halten. Auch sollte auf den Abstand der Leitungen untereinander geachtet werden, um Übersprechen zu vermeiden.

Für kritische, d.h. beispielsweise Signale mit hohen Frequenzanteilen, und impedanzkontrolliert geroutete Signale sollte die Anzahl der Lagenwechsel möglichst gering gehalten werden.

Für den Lagenaufbau gilt, dass möglicht an jede Signallage in geringem Abstand eine Versorgung- oder GND-Plane anliegen sollte, die als Referenzlage dient

 <sup>©</sup> PHYTEC Messtechnik GmbH 2011 Europe: Support Hotline: +49 (6131) 9221-31 ● http://www.phytec.de North America: Support Hotline: + 1-800-278-9913 ● http://www.phytec.com

# <span id="page-28-0"></span>**2.3 Versorgungsspannung**

#### **2.3.1 Beispielschaltung**

Die phyCARD benötigt nur eine Versorgungsspannunge. Diese beträgt je nach Model 3,3V oder 5V. Um vollständig kompatibel zu allen phyCARD-A Modellen zu sein, müssen daher beide Versorgungsspannungen vorgesehen werden.

Welche der beiden möglichen Spannungen von der phyCARD genutzt wird zeigt die phyCARD mit Hilfe des Voltage-Select-Pins an: Befindet sich der Pegel des Voltage-Select-Signals auf GND, so benötigt die phyCARD 5V. Steht das Signal hingegen auf High-Z, so werden 3,3V benötigt. Durch eine entsprechende Beschaltung kann die Versorgungsspannung je nach Bedarf der phyCARD automatisch umgeschaltet werden. *[Bild 2](#page-28-1)* zeigt ein Beispieldesign einer solchen automatischen Umschaltung.

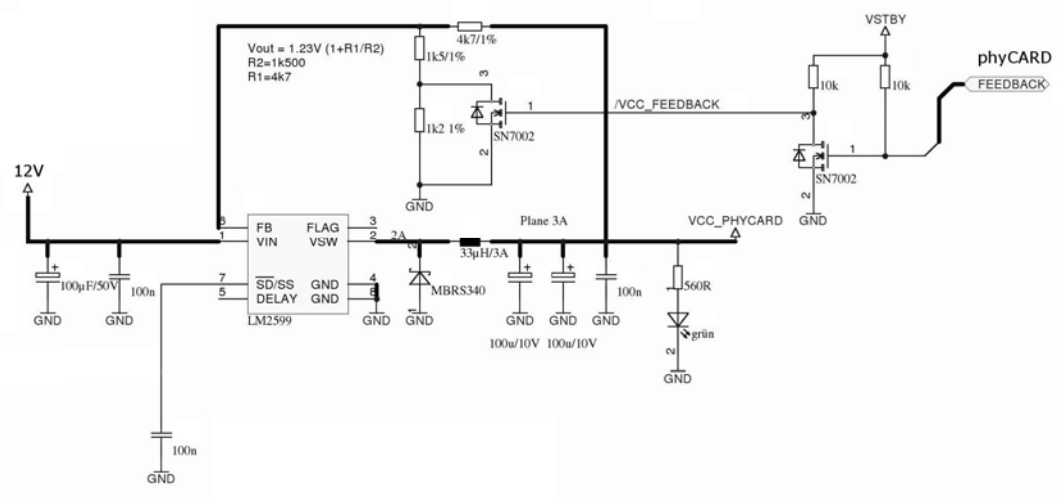

<span id="page-28-1"></span>*Bild 2: Beispieldesign der Versorgungsspannung* 

Zur Erzeugung der phyCARD Versorgungsspannung wird in diesem Beispiel der LM2599 Schaltregler von National genutzt. Mit Hilfe des Voltage-Select-Signals der phyCARD kann der Spannungsteiler, der den Wert der Ausgangsspannung bestimmt, geändert werden, wodurch dann je nach eingesetzter phyCARD entweder 3,3V oder 5V

Europe: Support Hotline: +49 (6131) 9221-31 ● http://www.phytec.de North America: Support Hotline: + 1-800-278-9913 ● http://www.phytec.com

<sup>©</sup> PHYTEC Messtechnik GmbH 2011

<span id="page-29-0"></span>erzeugt werden. Die in *[Bild 2](#page-28-1)* gezeigte Beschaltung kann in dieser Form auch für die Standby-Spannung VSTBY genutzt werden.

### **2.3.2 Layout Empfehlungen**

Für die Versorgungsspannung sollten mindestens zwei Planes vorgesehen werden: Eine für GND, die andere für VCC. Die beiden Planes sollten möglichst nah beieinander liegen, so dass sie als Kondensator fungieren können.

Zur Stützung der Versorgungsspannung und zur Minimierung von Störungen auf der Versorgungsspannung sollten sowohl Bulk-Kondensatoren als auch Abblockkondensatoren vorgesehen werden. Die Bulk-Kondensatoren sollten eine relativ hohe Kapazität vorweisen (z.B. 100µF), einen möglichst geringen ESR haben und möglichst nah am Spannungsregler positioniert werden. Als Blockkondensatoren können z.B. 100nF Kondensatoren dienen. Diese sollten möglichst über die gesamte Platine in einem Schachbrettmuster verteilt werden. Da die Blockkondensatoren u.a. als Bypass für hohe Störfrequenzen dienen sollen, sollten diese relativ großzügig genutzt werden.

Bei der Anbindung der Spannungsquelle und der Kondensatoren sollte darauf geachtet werden, dass diese möglichst niederimpedant ist. D.h. z.B., dass genügend Vias von der Versorgungsspannung bzw. den Bulk-Kondensatoren in die VCC- und GND-Planes führen sollten.

Bei den Abblockkondensatoren muss, wegen der Nutzung im höheren Frequenzbereich, darauf geachtet werden, dass die Anbindung ebenfalls möglichst niederimpedant erfolgt. Da hier vor allem Induktivitäten eine große Rolle spielen gilt es hier, die Vias möglichst direkt an die Pads ohne zusätzliche Leiterbahn an die Kondensatoren anzubinden. Eine weitere Verbesserung kann mit Hilfe geeigneter Kondensator-Bauformen erzielt werden, beispielsweise 0306. Grundsätzlich sollten alle Abblockkondensatoren als SMD-Bausteine ausgeführt werden.

 <sup>©</sup> PHYTEC Messtechnik GmbH 2011 Europe: Support Hotline: +49 (6131) 9221-31 ● http://www.phytec.de North America: Support Hotline: + 1-800-278-9913 ● http://www.phytec.com

# <span id="page-30-0"></span>**2.4 Display-LVDS**

#### **2.4.1 Anschluss eines LVDS-Displays**

Die Signale zum ansteuern eines Displays werden auf der phyCARD in LVDS-Signale umgewandelt. Dadurch ist es möglich, abgesehen von evtl. benötigten Schutzbeschaltungen, ohne zusätzliche Beschaltung ein kompatibles LVDS-Display an die phyCARD anzuschließen. Dabei muss darauf geachtet werden, dass das angeschlossene Display das gleiche Pixel-Mapping wie die phyCARD unterstützt (siehe dazu auch *Abschnitt [1.4.6.1](#page-18-3) ["Pixel-Mapping](#page-18-3)  [Display-LVDS"](#page-18-3)*). Um eine optimale Schirmung der Signalleitungen zu ermöglichen ist es sinnvoll zwischen auf dem Display-Anschluss die einzelnen LVDS-Kanälen mit je einer GND-Leitung zu trennen. Ein Beispiel für die Beschaltung eines Display-Anschlusses finden Sie in *[Bild 3](#page-30-1)*.

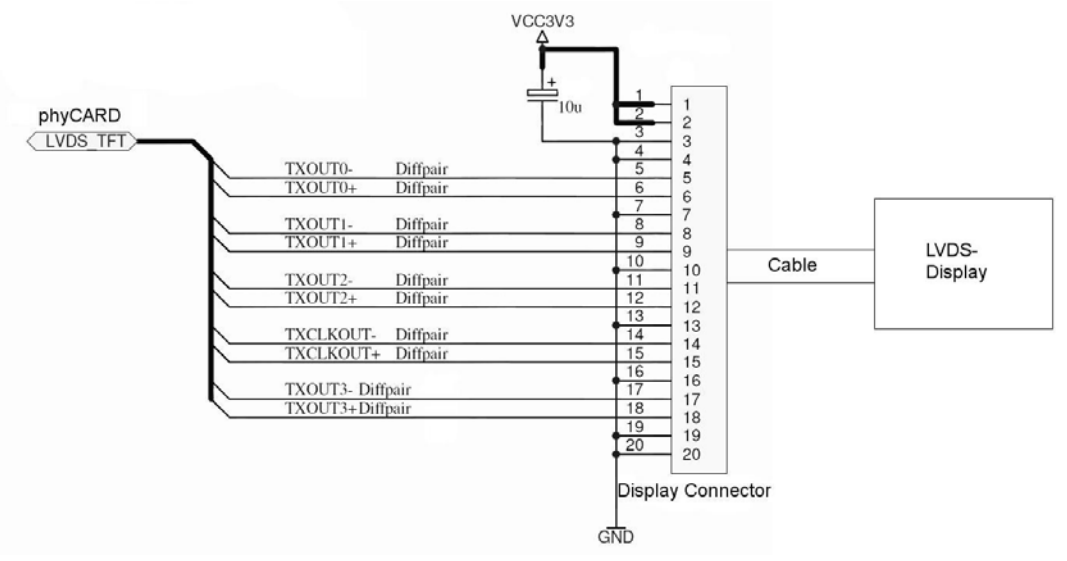

<span id="page-30-1"></span>*Bild 3: Beispielbeschaltung eines LVDS Display-Anschlusses* 

<sup>©</sup> PHYTEC Messtechnik GmbH 2011 Europe: Support Hotline: +49 (6131) 9221-31 ● http://www.phytec.de North America: Support Hotline: + 1-800-278-9913 ● http://www.phytec.com

# <span id="page-31-0"></span>**2.4.2 Umwandeln der LVDS-Signale in TTL-Signale**

Soll ein TTL-Display an die phyCARD angeschlossen werden müssen die LVDS-Signale in TTL-Signale konvertiert werden. Hierzu kann ein LVDS-Receiver wie der DS90CF364 (18 Bit) oder der DS90CF384 (24 Bit) genutzt werden.

# **2.4.3 Steuern der Display-Helligkeit**

Zum steuern der Helligkeit einer Display-Hintergrundbeleuchtung kann GPIO2 genutzt werden, der als PWM-Signal fungieren kann, sofern dies von der entsprechenden phyCARD unterstützt wird. Siehe hierzu auch *Abschnitt [2.13](#page-49-1)* [GPIOs](#page-49-1) auf *Seite [44](#page-49-1)*.

# **2.4.4 Layout Empfehlungen**

Die Leiterbahnen der LVDS-Kanäle sollten differentiell und über die gesamte Länge mit dem gleichen Abstand geroutet werden. Der Abstand zwischen einem differentiellen Leitungspaar sollte dabei so gering wie möglich sein. Die Leitungslänge der einzelnen LVDS-Kanäle sollte untereinander möglichst gleich sein.

Die Impedanz der differentiellen Leitungen muss zwischen 90 und 110 Ω, typischerweise 100 Ω betragen. Weiterhin sollten im Signalpfad möglichst wenig Vias genutzt werden. Durch ein verlegen der Leiterbahnen in den Innenlagen als Stripline kann das Layout weiter optimiert und so die elektromagnetische Abstrahlung der LVDS-Signale verringert werden. Weiterhin sollten möglichst keine Stichleitungen genutzt werden.

 <sup>©</sup> PHYTEC Messtechnik GmbH 2011 Europe: Support Hotline: +49 (6131) 9221-31 ● http://www.phytec.de North America: Support Hotline: + 1-800-278-9913 ● http://www.phytec.com

# <span id="page-32-0"></span>**2.5 Kamera-LVDS**

#### **2.5.1 Beispielbeschaltung eines Kamera-Anschlusses**

Für jede phyCARD-A gibt es die Möglichkeit bei Wahl der entsprechenden Bestückungsoption, eine LVDS-Kamera anzuschließen. [Bild 4](#page-32-1) zeigt beispielhaft die Beschaltung eines Kamera-Anschlusses.

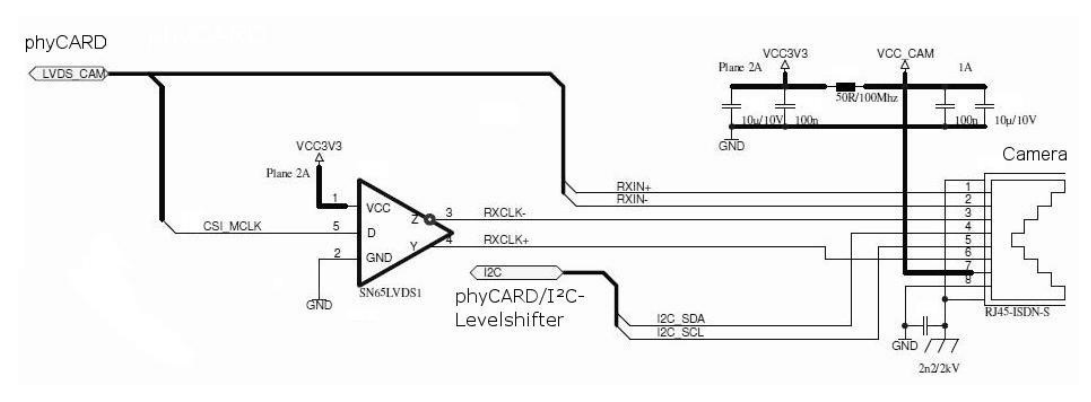

<span id="page-32-1"></span>*Bild 4: Beispielbeschaltung eines LVDS Kamera-Anschlusses* 

Die hier gezeigte Schaltung ist kompatibel zu allen phyCAM-S Kameras. Für nähere Informationen siehe hierzu L748.

#### **ACHTUNG!**

Das phyCAM-Interface nutzt für den I²C-Bus eine Logikspannung von 3,3V. Daher muss, je nach eingesetzter phyCARD, evtl. ein Levelshifter für den I²C-Bus vorgesehen werden. Siehe hierzu *Abschnitt [2.8](#page-39-1) "[I²C"](#page-39-1)* auf *Seite [34](#page-39-1)*.

Da der Takt der Kamera vom Prozessor erzeugt wird muss dieser über das Anschlusskabel der Kamera mit übermittelt werden. Hierzu wird in der Beispielbeschaltung der High-Speed Differential Line Driver von TI genutzt.

<sup>©</sup> PHYTEC Messtechnik GmbH 2011

Europe: Support Hotline: +49 (6131) 9221-31 ● http://www.phytec.de North America: Support Hotline: + 1-800-278-9913 ● http://www.phytec.com

# <span id="page-33-0"></span>**ACHTUNG!**

Der hier eingesetzte Clock-Treiber SN65LVDS1 arbeitet außerdem nur mit Signalen, die eine High-Spannung von mindestens 2V aufweisen. Je nach phyCARD muss deshalb ein anderer Clock-Treiber eingesetzt oder der Pegel des Clock-Signals vorher mit einem Levelshifter angepasst werden.

Bitte prüfen Sie vor dem Eindesignen eines Levelshifters in Ihre Basisplatine, ob dieser für die Logikspannung der voraussichtlich eingesetzten phyCARDs ausgelegt ist. Eine Übersicht der phyCARDs und ihrer Logikspannungen erhalten Sie im *Abschnitt [5](#page-57-1) "Übersicht [der Logikspannungen"](#page-57-1)* auf *Seite [52](#page-57-1)*.

Um die Kamera zu versorgen werden auch die 3,3V der Basisplatine mit der Kamera verbunden.

Um evtl. durch ein langes Anschlusskabel hervorgerufene EMV-Probleme zu vermeiden, sollten je nach Länge des Kabels entsprechende EMV-Maßnahmen vorgesehen werden.

# **2.5.2 Layout Empfehlungen**

Beim Layout der Basisplatine gilt für die LVDS-Signale der Kamera das gleiche wie für die LVDS-Signale des Displays:

- differentielles Routing des LVDS-Kanals
- Der Abstand der beiden differentiellen Signalleitungen sollte über die gesamte Länge gleich und minimal sein
- Möglichst gleiche Leitungslängen für alle LVDS-Signale
- Die Impedanz der differentiellen Leitungspaare sollte zwischen 90 und 110 Ω, typischerweise 100 Ω liegen.
- Möglichst wenig Vias im Signalweg nutzen
- Leiterbahnen in den Innenlagen als Stripline verlegen
- Möglicht keine Stichleitungen nutzen

 <sup>©</sup> PHYTEC Messtechnik GmbH 2011 Europe: Support Hotline: +49 (6131) 9221-31 ● http://www.phytec.de North America: Support Hotline: + 1-800-278-9913 ● http://www.phytec.com

# <span id="page-34-0"></span>**2.6 Ethernet**

### **2.6.1 Beispielschaltung**

*[Bild 5](#page-34-1)* zeigt eine Beispielschaltung der Ethernet-Schnittstelle.

Zum Anschluss des RJ45-Kabels wurde eine RJ45-Buchse mit bereits integrierten Übertragern verwendet. Mit Hilfe der beiden Statussignale X\_ETH\_SPEED und X\_ETH\_LINK der phyCARD wird der Status der Ethernetverbindung mit Hilfe der beiden in die Buchse integrierten LEDs angezeigt. Zum Schutz der Schaltung und der phyCARD vor Spannungstransienten dienen die Supressordioden SLVU2.8-4.

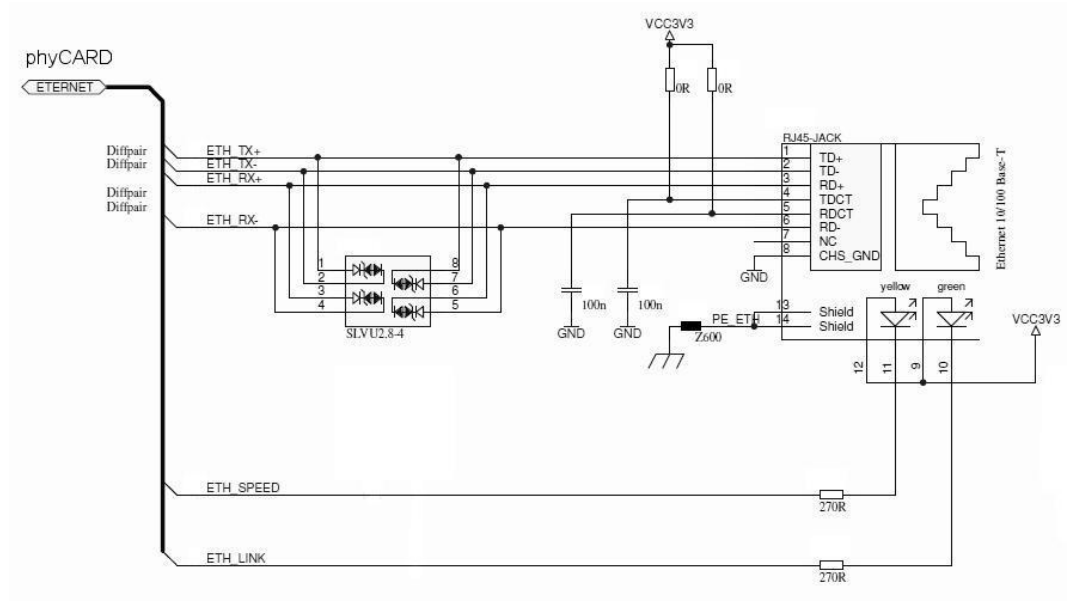

<span id="page-34-1"></span>*Bild 5: Beispielbeschaltung Ethernet* 

<sup>©</sup> PHYTEC Messtechnik GmbH 2011 Europe: Support Hotline: +49 (6131) 9221-31 ● http://www.phytec.de North America: Support Hotline: + 1-800-278-9913 ● http://www.phytec.com

# <span id="page-35-0"></span>**2.6.2 Layout Empfehlungen**

Für das Layout der Ethernet-Leiterbahnen ETH\_TX und ETH\_RX gilt ähnliches wie für die LVDS-Signale:

- differentielles Routing für jedes Ethernet Paar (ETH TX bzw. ETH\_RX)
- Abstand der differentiell gerouteten Leiterbahnen sollte über die gesamte Länge untereinander gleich und minimal sein
- Die Leitungslänge zwischen phyCARD und Übertrager sollte so klein wie möglich gehalten werden
- ETH\_TX und ETH\_RX sollten möglichst gleich lang sein
- Die differentielle Impedanz der Leiterbahnen sollte 100 Ω betragen
- Möglichst wenig Vias im Signalweg nutzen
- Leiterbahnen in den Innenlagen als Stripline verlegen
- Möglichst keine Stichleitungen nutzen

Für die übrigen Signale ETH\_SPEED und ETH\_LINK müssen keine besonderen Layoutanforderungen beachtet werden, da es sich hier lediglich um relativ unkritische Statussignale handelt.

 <sup>©</sup> PHYTEC Messtechnik GmbH 2011 Europe: Support Hotline: +49 (6131) 9221-31 ● http://www.phytec.de North America: Support Hotline: + 1-800-278-9913 ● http://www.phytec.com

# <span id="page-36-0"></span>**2.7 USB**

# **2.7.1 Beispielschaltung**

Die phyCARD verfügt über zwei USB-Schnittstellen (OTG + Host), die vollständig ausgebaut sind. Dadurch fällt die Beschaltung der USB-Schnittstellen auf der Basisplatine minimal aus.

# **ACHTUNG!**

Die USB-Host Schnittstelle ist nur für den Betrieb im High-Speed Modus ausgelegt. Das heißt, dass weder Full-Speed noch Low-Speed Geräte an der Schnittstelle betrieben werden können.

Mit Hilfe eines geeigneten, an die Host Schnittstelle angeschlossenen USB-HUBs kann diese Einschränkung aufgehoben werden.

Einige phyCARDs ermöglichen dennoch den Betrieb von FS/LS Geräten an der Host Schnittstelle, dies entspricht allerdings nicht der Spezifikation und sollte bei evtl. Kompatibilitätsbetrachtungen berücksichtigt werden.

Eine Beispielbeschaltung der beiden USB-Interfaces ist in [Bild 6](#page-37-1) zu sehen.

<sup>©</sup> PHYTEC Messtechnik GmbH 2011 Europe: Support Hotline: +49 (6131) 9221-31 ● http://www.phytec.de North America: Support Hotline: + 1-800-278-9913 ● http://www.phytec.com

<span id="page-37-0"></span>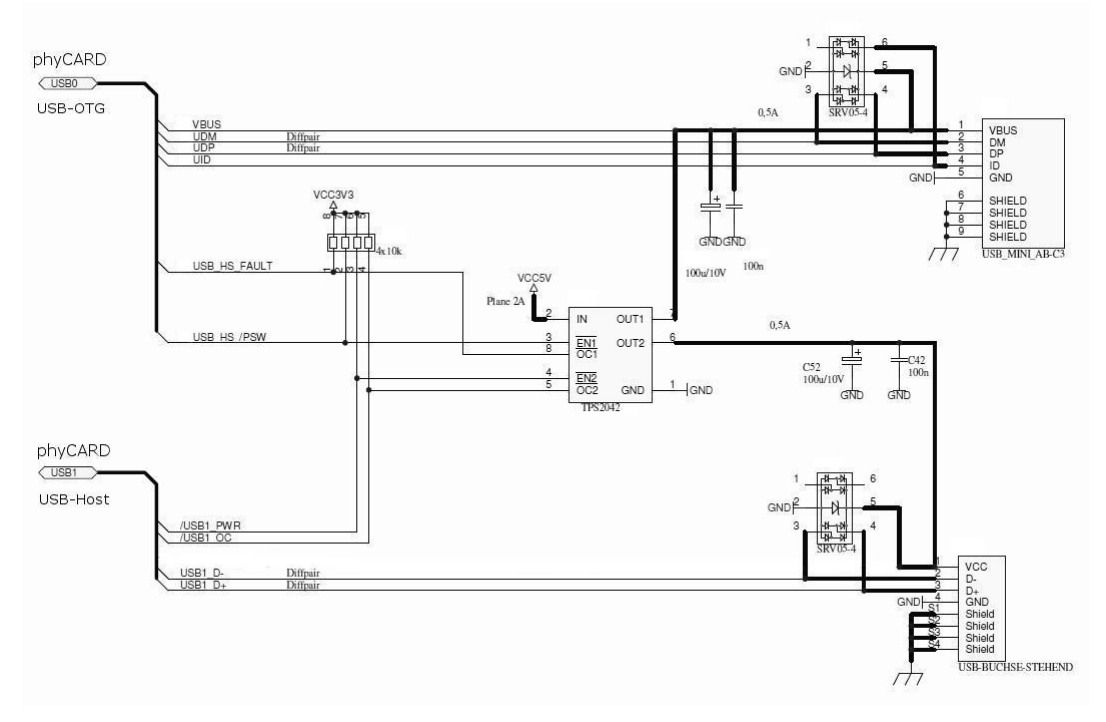

#### <span id="page-37-1"></span>*Bild 6: Beispielbeschaltung der USB-Schnittstellen*

Die beiden Dioden-Arrays SRV05-4 dienen, wie schon beim Ethernet, dem Schutz vor Spannungstransienten.

Für die korrekte Spannungsversorgung des USB-Busses wird außerdem noch ein Power-Distribution Switch, wie beispielsweise der TPS2042, benötigt, der mit Hilfe der PWR bzw. OC Signale der USB-Schnittstellen gesteuert wird und so z.B. bei Überstrom ein Ausschalten der Bus-Spannung ermöglicht. Zur Stabilisierung der Bus-Spannung sollten zwischen Power Switch und USB-Buchse noch Stützkondensatoren vorgesehen werden.

> © PHYTEC Messtechnik GmbH 2011 Europe: Support Hotline: +49 (6131) 9221-31 ● http://www.phytec.de North America: Support Hotline: + 1-800-278-9913 ● http://www.phytec.com

# <span id="page-38-0"></span>**2.7.2 Layout Empfehlungen**

Für das Layout der Datenleitungen der USB-Schnittstellen gilt ähnliches wie für die LVDS- und Ethernet-Signale:

- differentielles Routing der Datenleitungen (DP und DM)
- Abstand der differentiell gerouteten Leiterbahnen sollte über die gesamte Länge untereinander gleich und minimal sein
- Die Länge der beiden differentiell gerouteten Leitungen sollte möglichst gleich sein
- Die Leitungslänge zwischen phyCARD und USB-Stecker sollte so klein wie möglich gehalten werden
- Die differentielle Impedanz der Leiterbahnen sollte 90 Ω betragen
- Möglichst wenig Vias im Signalweg nutzen
- Leiterbahnen in den Innenlagen als Stripline verlegen
- Möglichst keine Stichleitungen nutzen

Für die übrigen Signale (VBUS, UID, PWR und OC) müssen keine besonderen Layoutvorgaben beachtet werden, da es sich hier um relativ unkritische Steuer- bzw. Statussignale handelt.

<sup>©</sup> PHYTEC Messtechnik GmbH 2011 Europe: Support Hotline: +49 (6131) 9221-31 ● http://www.phytec.de North America: Support Hotline: + 1-800-278-9913 ● http://www.phytec.com

# <span id="page-39-1"></span><span id="page-39-0"></span>**2.8 I²C**

# **2.8.1 Beispielschaltung**

Da der von der phyCARD herunter geführte I²C Bus einen Spannungspegel von VCC\_LOGIC aufweist, der sich je nach phyCARD im Wert Unterscheiden kann, muss bei gewünschter Kompatibilität zu phyCARDs mit verschiedenen VCC\_LOGIC Spannung oder bei Abweichung der Logikspannung der I²C Gegenstelle ein Levelshifter vorgesehen werden. Eine Beispielschaltung mit einem solchen Levelshifter ist in *[Bild 7](#page-39-2)* gezeigt.

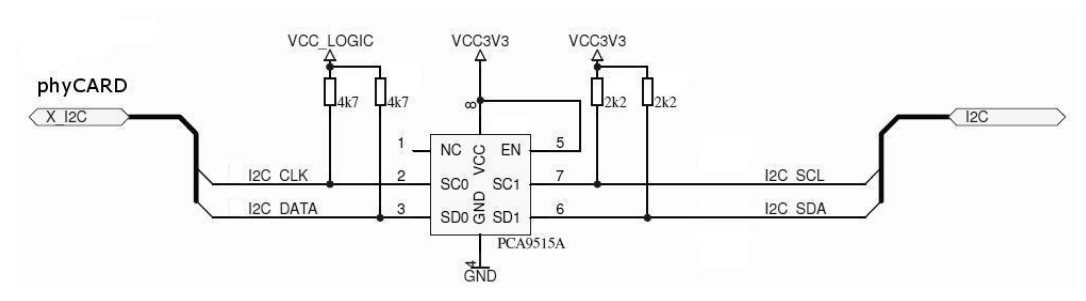

<span id="page-39-2"></span>*Bild 7: Beispielbeschaltung der I²C-Schnittstelle mit Levelshifter* 

In dieser Beispielschaltung wird ein der I²C-Bus Repeater PCA9515A von NXP als Levelshifter genutzt. Durch diese Beschaltung ist der Anschluss von phyCARDs mit einer Logikspannung zwischen 2,6V und 3,3V möglich. Der Levelshifter muss nicht vorgesehen werden, wenn die für das Board vorgesehenen phyCARDs und die auf der Basisplatine zugehörige I²C-Gegenstelle den gleichen Pegel der Logikspannung aufweisen. Allerdings ist dann die Kompatibilität mit anderen phyCARDs evtl. nicht mehr gegeben.

 <sup>©</sup> PHYTEC Messtechnik GmbH 2011 Europe: Support Hotline: +49 (6131) 9221-31 ● http://www.phytec.de North America: Support Hotline: + 1-800-278-9913 ● http://www.phytec.com

#### <span id="page-40-0"></span>**ACHTUNG!**

Bitte prüfen Sie vor dem Eindesignen eines Levelshifters in Ihre Basisplatine, ob dieser für die Logikspannung der voraussichtlich eingesetzten phyCARDs ausgelegt ist. Eine Übersicht der phyCARDs und ihrer Logikspannungen erhalten Sie im Abschnitt "Übersicht der *[Logikspannungen"](#page-57-1)* auf *Seite [52](#page-57-1)*.

Weiterhin sollte bei der Wahl des Levelshifters darauf geachtet werden, dass I2C\_DATA und I2C\_CLK bidirektional sind und somit der Levelshifter für diese Signale ebenfalls bidirektional sein muss.

*[Bild 8](#page-40-1)* zeigt einen I²C A-D Wandler von Maxim, der je nach phyCARD und zukünftiger Kompatibilität direkt an den I²C-Bus der phyCARD angeschlossen werden kann oder mit dem Levelshifter aus *[Bild 7](#page-39-2)* verbunden wird.

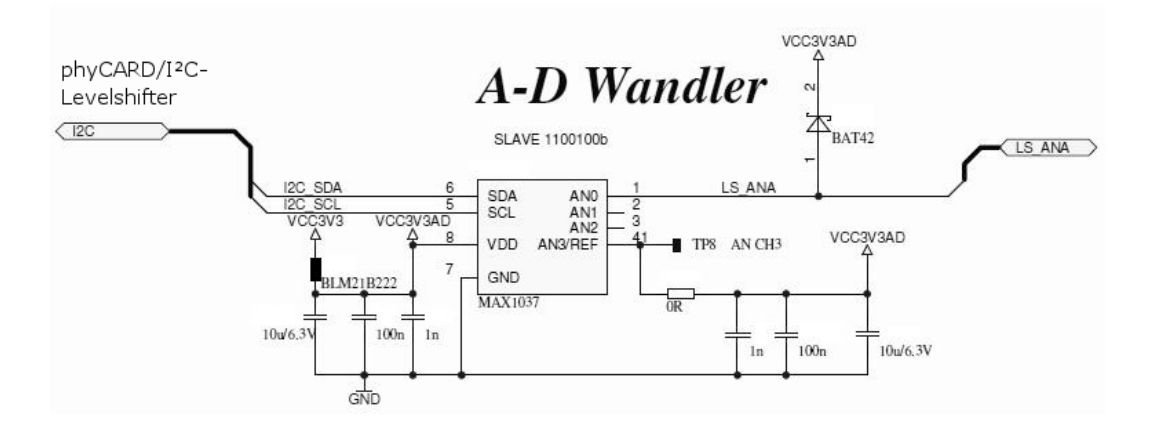

<span id="page-40-1"></span>*Bild 8: Beispielschaltung eines I²C A-D Wandlers* 

# **2.8.2 Layout Empfehlungen**

Für den I²C-Bus gelten neben den allgemeinen Layout Empfehlungen keine besonderen Layoutvorgaben.

<sup>©</sup> PHYTEC Messtechnik GmbH 2011

Europe: Support Hotline: +49 (6131) 9221-31 ● http://www.phytec.de North America: Support Hotline: + 1-800-278-9913 ● http://www.phytec.com

# <span id="page-41-0"></span>**2.9 SPI**

### **2.9.1 Beispielschaltung**

Für den SPI-Bus gilt das gleich wie für den I²C-Bus: Die von der phyCARD herunter geführten SPI-Signale weisen einen Spannungspegel von VCC\_LOGIC auf. Da sich dieser Spannungspegel je nach phyCARD im Wert Unterscheiden kann, muss bei gewünschter Kompatibilität zu phyCARDs mit verschiedenen VCC\_LOGIC Spannung oder bei Abweichung der Logikspannung der SPI Gegenstelle ein Levelshifter vorgesehen werden. Eine Beispielschaltung mit einem solchen Levelshifter ist in *[Bild 9](#page-41-1)* gezeigt.

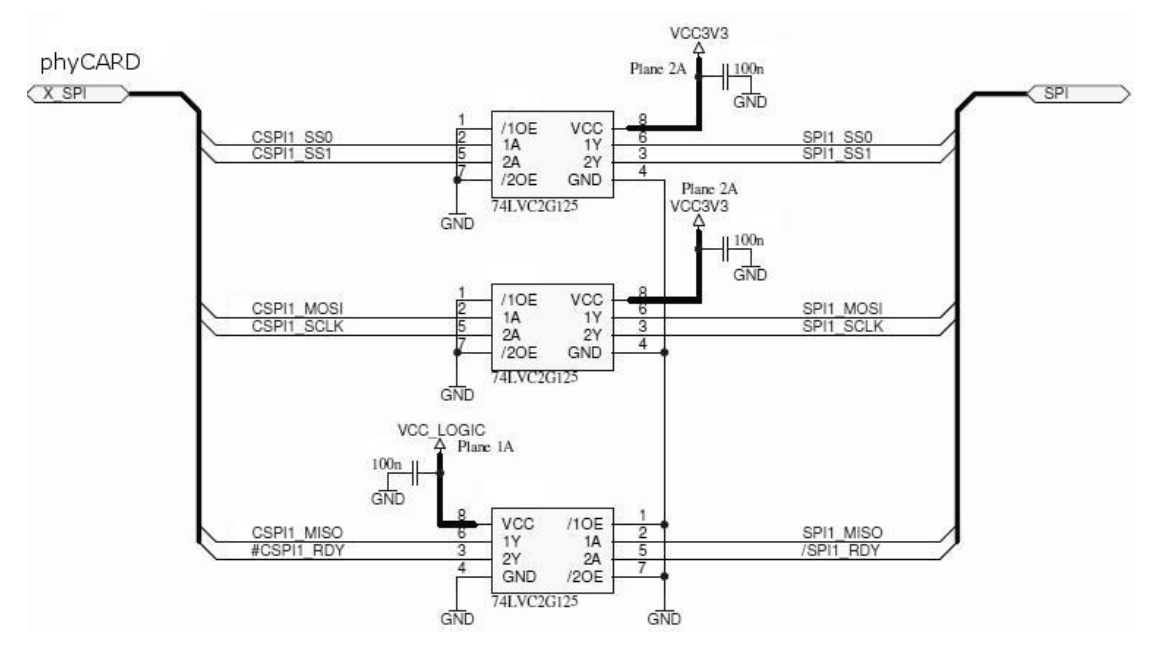

<span id="page-41-1"></span>*Bild 9: Beispielbeschaltung der SPI-Schnittstelle mit Levelshiftern* 

 © PHYTEC Messtechnik GmbH 2011 Europe: Support Hotline: +49 (6131) 9221-31 ● http://www.phytec.de North America: Support Hotline: + 1-800-278-9913 ● http://www.phytec.com

<span id="page-42-0"></span>In dieser Beispielbeschaltung werden die Dual bus line driver 74LVC1G125 von NXP genutzt. Diese ermöglichen durch die Versorgungsspannung von 3,3V von der Basisplatine den Anschluss von phyCARDs mit einer Logikspannung zwischen ca. 2.2V und 3.6V.

Beim Anschluss der Levelshifter ist zu beachten, dass die Signale CS0 und CS1 (im [Bild 9](#page-41-1) SS0 und SS1) sowie MOSI und SCLK Ausgänge der phyCARD sind und somit die Levelshifter auch entsprechend beschaltet werden müssen. Die Signale MISO und RDY dagegen sind Eingänge weshalb sich hier der Anschluss der Levelshifter von dem der beiden anderen unterscheidet.

Die Levelshifter müssen nicht vorgesehen werden, wenn die für das Board vorgesehenen phyCARDs und die auf der Basisplatine zugehörige SPI-Gegenstelle den gleichen Pegel der Logikspannung aufweisen. Allerdings ist dann die Kompatibilität mit anderen phyCARDs evtl. nicht mehr gegeben.

# **ACHTUNG!**

Bitte prüfen Sie vor dem Eindesignen eines Levelshifters in Ihre Basisplatine, ob dieser für die Logikspannung der voraussichtlich eingesetzten phyCARDs ausgelegt ist. Eine Übersicht der phyCARDs und ihrer Logikspannungen erhalten Sie im Abschnitt "Übersicht der *[Logikspannungen"](#page-57-1)* auf *Seite [52](#page-57-1)*.

# **2.9.2 Layout Empfehlungen**

Neben den allgemeinen Empfehlungen gelten für den SPI-Bus keine besonderen Layoutvorgaben.

<sup>©</sup> PHYTEC Messtechnik GmbH 2011

Europe: Support Hotline: +49 (6131) 9221-31 ● http://www.phytec.de North America: Support Hotline: + 1-800-278-9913 ● http://www.phytec.com

# <span id="page-43-0"></span>**2.10 UART**

# **2.10.1 Beispielschaltung**

*[Bild 10](#page-43-1)* zeigt eine Beispielbeschaltung der UART. Da die von der phyCARD herunter geführten UART-Signale VCC\_LOGIC-Pegel der phyCARD aufweisen, müssen hier je nach Einsatzgebiet und nötiger Kompatibilität zu anderen phyCARDs ähnlich wie bei I²C und SPI Levelshifter vorgesehen werden.

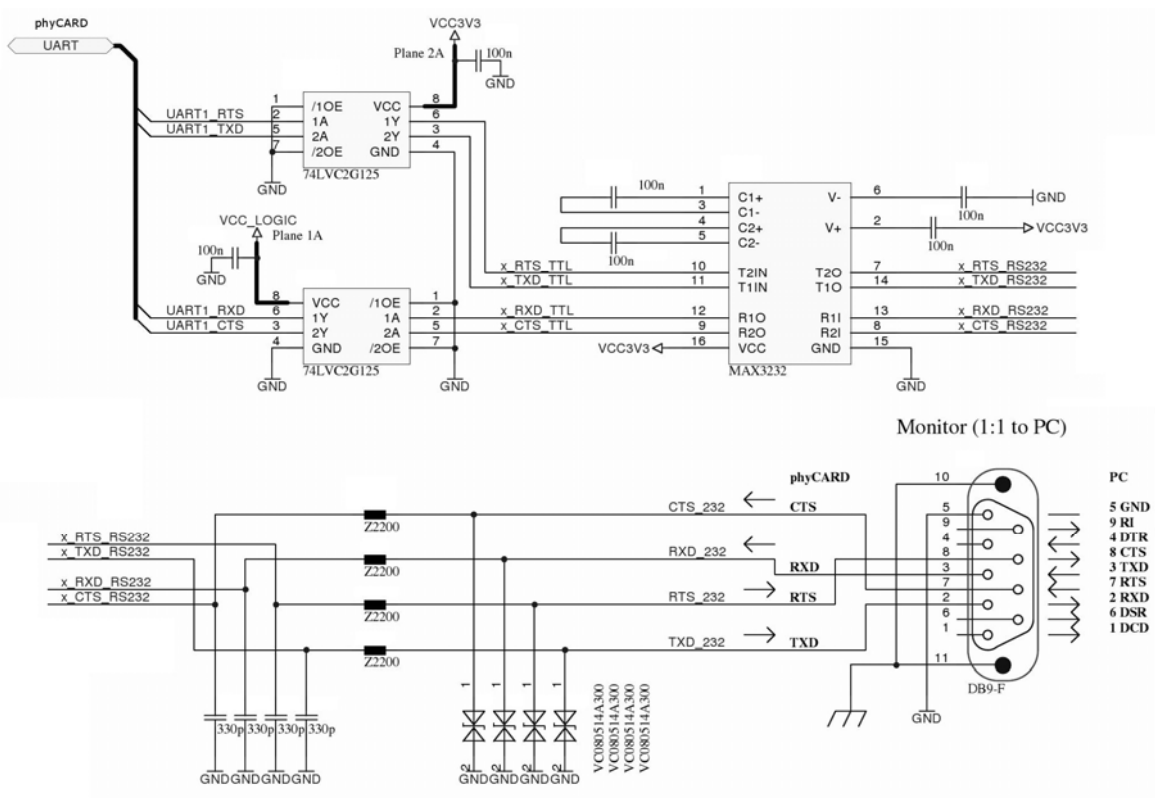

<span id="page-43-1"></span>*Bild 10: Beispielbeschaltung der UART* 

 © PHYTEC Messtechnik GmbH 2011 Europe: Support Hotline: +49 (6131) 9221-31 ● http://www.phytec.de North America: Support Hotline: + 1-800-278-9913 ● http://www.phytec.com

<span id="page-44-0"></span>In dieser Beispielbeschaltung werden wieder die Dual bus line driver 74LVC1G125 von NXP genutzt. Diese ermöglichen durch die Versorgungsspannung von 3,3V von der Basisplatine den Anschluss von phyCARDs mit einer Logikspannung zwischen ca. 2.2V und 3.6V.

Die UART Signale RTS und TXD sind Ausgänge, die Signale RXD und CTS sind Eingänge. Entsprechend muss auch die Beschaltung der Levelshifter angepasst werden.

Die Levelshifter müssen nicht vorgesehen werden, wenn die für das Board vorgesehenen phyCARDs und die auf der Basisplatine zugehörige UART-Gegenstelle den gleichen Pegel der Logikspannung aufweisen. Allerdings ist dann die Kompatibilität mit anderen phyCARDs evtl. nicht mehr gegeben.

# **ACHTUNG!**

Bitte prüfen Sie vor dem Eindesignen eines Levelshifters in Ihre Basisplatine, ob dieser für die Logikspannung der voraussichtlich eingesetzten phyCARDs ausgelegt ist. Eine Übersicht der phyCARDs und ihrer Logikspannungen erhalten Sie im Abschnitt "Übersicht der *[Logikspannungen"](#page-57-1)* auf *Seite [52](#page-57-1)*.

Den Levelshiftern folgt in diesem Beispiel ein MAX3232- Transceiver, der die UART-Signale in RS232-Signale bzw. umgekehrt umwandelt. Dem hinter dem Transceiver folgen noch einige Bauelemente zur Entstörung der RS232-Signale und zum Schutz vor Spannungstransienenten.

# **2.10.2 Layout Empfehlungen**

Neben den allgemeinen Empfehlungen gelten für die UART-Schnittstelle keine besonderen Layoutvorgaben.

<sup>©</sup> PHYTEC Messtechnik GmbH 2011

Europe: Support Hotline: +49 (6131) 9221-31 ● http://www.phytec.de North America: Support Hotline: + 1-800-278-9913 ● http://www.phytec.com

# <span id="page-45-0"></span>**2.11 AC'97 / I2 S**

# **2.11.1 Beispielschaltung**

Je nach Model wird von der phyCARD AC'97 oder I<sup>2</sup>S zur Sound Aus- und Eingabe unterstützt. Welche der beiden Schnittstellen von dem jeweiligen phyCARD Model zur Verfügung gestellt wird, kann mit Hilfe des I<sup>2</sup>S\_SEL-Pins festgestellt werden: High Pegel bedeutet dabei AC'97 und Low Pegel I<sup>2</sup>S. Da das I<sup>2</sup>S\_SEL-Signal auch gleichzeitig als AC'97\_INT-Signal genutzt wird, muss, sofern genutzt, die Detektierung der Schnittstelle direkt nach Anlegen der Versorgungsspannung erfolgen.

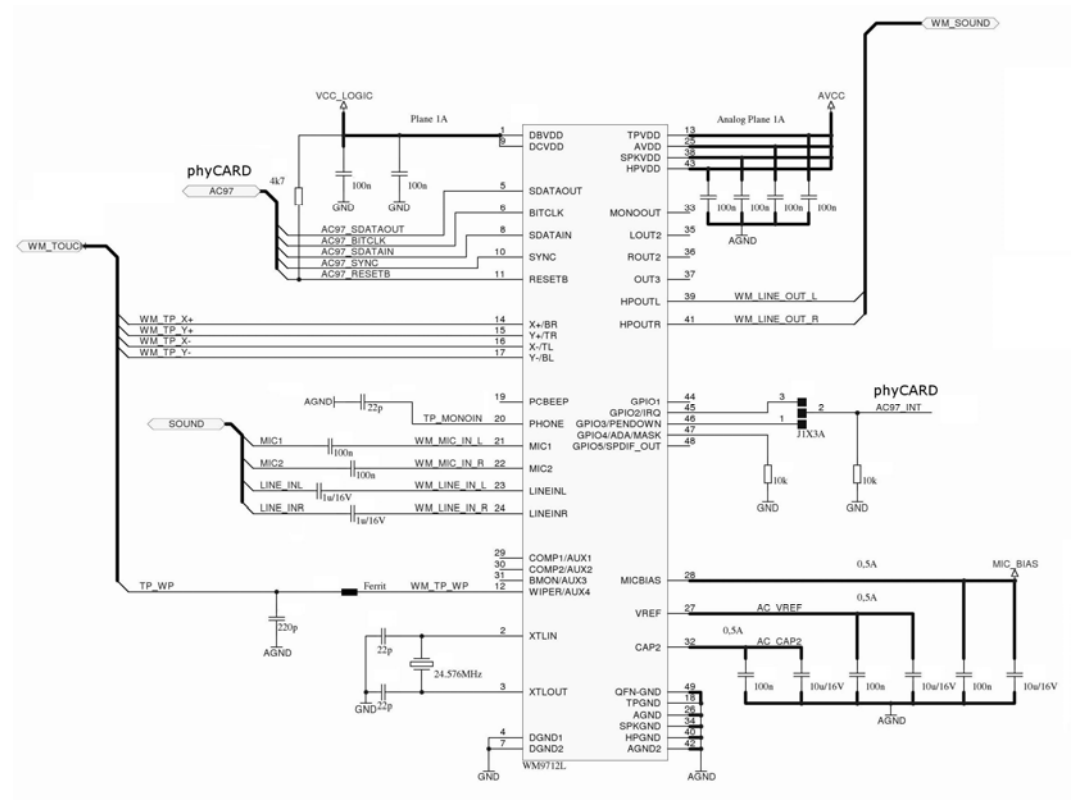

<span id="page-45-1"></span>*Bild 11: Beispielbeschaltung der AC'97-Schnittstelle* 

*[Bild 11](#page-45-1)* zeigt eine Beispielbeschaltung für phyCARDs mit AC'97- Schnittstelle. Hierfür wird in diesem Fall der WM9712 von Wolfson genutzt um Schnittstellensignale für Sound und Touchscreen zu erzeugen bzw. auszuwerten.

 <sup>©</sup> PHYTEC Messtechnik GmbH 2011 Europe: Support Hotline: +49 (6131) 9221-31 ● http://www.phytec.de North America: Support Hotline: + 1-800-278-9913 ● http://www.phytec.com

<span id="page-46-0"></span>Da sowohl die  $AC'97-Signale$  als auch die  $I^2S-Signale$  einen Spannungspegel von VCC\_LOGIC haben, müssen je nach geplanter einzusetzender phyCARD und nach genutzter Gegenstelle die Signale mit Hilfe von Levelshiftern an die Logikspannung der anzuschließenden Baugruppe angepasst werden.

# **ACHTUNG!**

Bitte prüfen Sie vor dem Eindesignen eines Levelshifters in Ihre Basisplatine, ob dieser für die Logikspannung der voraussichtlich eingesetzten phyCARDs ausgelegt ist. Eine Übersicht der phyCARDs und ihrer Logikspannungen erhalten Sie im Abschnitt "Übersicht der *[Logikspannungen"](#page-57-1)* auf *Seite [52](#page-57-1)*.

In der Beispielbeschaltung übernimmt der WM9712 das Anpassen der Spannungspegel, da dieser über die Versorgungsanschlüsse DBVDD bzw. DCVDD seine Logikspannung festlegt. Diese darf beim hier eingesetzten IC zwischen 1,8V und 3,6V betragen. Durch anschließen der von der phyCARD zur Verfügung gestellten VCC\_LOGIC Spannung kann dadurch praktisch jede phyCARD mit AC'97- Schnittstelle am WM9712 betrieben werden.

Um eine möglichst vollständige Kompatibilität der Basisplatine zu allen phyCARDs zu haben muss entweder ein Baustein eingesetzt werden, der sowohl AC'97 als auch I<sup>2</sup>S unterstützt, oder es muss je ein Baustein für I<sup>2</sup>S und einer für AC'97 vorgesehen werden, zwischen denen dann je nach eingesetzter phyCARD umgeschaltet werden kann. Diese Umschaltung kann z.B. automatisch mit Hilfe einer entsprechenden Logikschaltung, die den Pegel des  $I^2S$  SEL-Signals bei Systemstart auswertet, oder durch Dipp-Switches realisiert werden.

# **2.11.2 Layout Empfehlungen**

Neben den allgemeinen Empfehlungen gelten für AC'97 und  $I^2S$  keine besonderen Layoutvorgaben.

<sup>©</sup> PHYTEC Messtechnik GmbH 2011

Europe: Support Hotline: +49 (6131) 9221-31 ● http://www.phytec.de North America: Support Hotline: + 1-800-278-9913 ● http://www.phytec.com

# <span id="page-47-0"></span>**2.12 SDIO/MMC**

#### **2.12.1 Beispielschaltung**

Die von der phyCARD zur Verfügung gestellten SDIO-Signale müssen für vollständige Kompatibilität zu allen phyCARDs mit Hilfe von Levelshifter an die Signalpegel der Basisplatine angepasst werden. *[Bild 12](#page-47-1)* zeigt eine Beispielbeschaltung der SDIO-Schnittstelle.

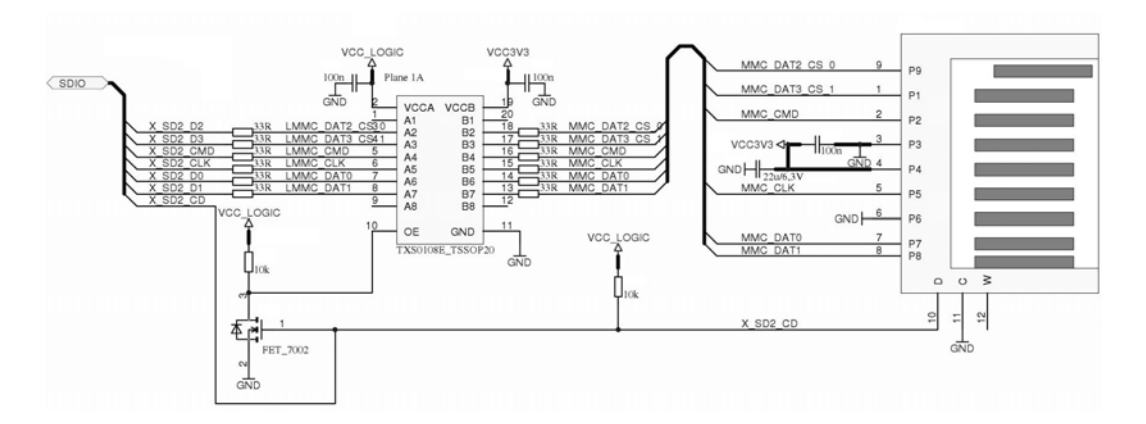

#### <span id="page-47-1"></span>*Bild 12: Beispielbeschaltung der SDIO-Schnittstelle*

In dieser Beschaltung wird der Bidirektionale Levelshifter TXS0108 von Texas Instruments genutzt. Dieser kann an Spannungsdomäne A (VCC A) mit Spannungen zwischen 1,2V und 3,6V arbeiten. Die Gegenstelle, Spannungsdomäne B, ist für Spannungen zwischen 1,65V und 5,5V ausgelegt. Durch anschließen der der Spannung VCC\_LOGIC der phyCARD an VCCA und der Logikspannung des Basisboards an VCCB können so alle phyCARDs mit Logikspannungen zwischen 1,2V und 3,6V an dieser Beispielschaltung betreiben werden.

 <sup>©</sup> PHYTEC Messtechnik GmbH 2011 Europe: Support Hotline: +49 (6131) 9221-31 ● http://www.phytec.de North America: Support Hotline: + 1-800-278-9913 ● http://www.phytec.com

<span id="page-48-0"></span>Die Levelshifter müssen nicht vorgesehen werden, wenn die für das Board vorgesehenen phyCARDs und die auf der Basisplatine zugehörige SDIO-Gegenstelle den gleichen Pegel der Logikspannung aufweisen. Allerdings ist dann die Kompatibilität mit anderen phyCARDs evtl. nicht mehr gegeben.

#### **ACHTUNG!**

Bitte prüfen Sie vor dem Eindesignen eines Levelshifters in Ihre Basisplatine, ob dieser für die Logikspannung der voraussichtlich eingesetzten phyCARDs ausgelegt ist. Eine Übersicht der phyCARDs und ihrer Logikspannungen erhalten Sie im Abschnitt "Übersicht der *[Logikspannungen"](#page-57-1)* auf *Seite [52](#page-57-1)*.

# **2.12.2 Layout Empfehlungen**

Neben den allgemeinen Empfehlungen gelten für die SDIO-Schnittstelle keine besonderen Layoutvorgaben.

<sup>©</sup> PHYTEC Messtechnik GmbH 2011 Europe: Support Hotline: +49 (6131) 9221-31 ● http://www.phytec.de North America: Support Hotline: + 1-800-278-9913 ● http://www.phytec.com

# <span id="page-49-1"></span><span id="page-49-0"></span>**2.13 GPIOs**

# **2.13.1 Beispielschaltung**

Die GPIOs der phyCARDs können für unterschiedlichste Anwendungen genutzt werden. Insbesondere stehen alle GPIOs als Interrupt-Quelle zur Verfügung. GPIO2 stellt außerdem, sofern dies von der entsprechende phyCARD unterstützt wird, als Zusatzfunktion eine PWM zur Verfügung, mit der beispielsweise die Helligkeit einer Displaybeleuchtung geregelt werden kann.

Da die GPIOs mit VCC\_LOGIC-Pegel von der phyCARD herunter geführt werden, muss je nach gewünschter Kompatibilität zu anderen phyCARDs und je nach Einsatzbereich ein entsprechender Uni- bzw. Bidirektionaler Levelshifter vorgesehen werden.

# **ACHTUNG!**

Bitte prüfen Sie vor dem Eindesignen eines Levelshifters in Ihre Basisplatine, ob dieser für die Logikspannung der voraussichtlich eingesetzten phyCARDs ausgelegt ist. Eine Übersicht der phyCARDs und ihrer Logikspannungen erhalten Sie im Abschnitt "Übersicht der *[Logikspannungen"](#page-57-1)* auf *Seite [52](#page-57-1)*.

# **2.13.2 Layout Empfehlungen**

Neben den allgemeinen Empfehlungen gelten für die GPIOs-Schnittstelle normalerweise keine besonderen Layoutvorgaben. Je nach Einsatzbereich der GPIOs und nach Schaltfrequenz der Signale müssen evtl. Maßnahmen zur Unterstützung der Signalintegrität und zur Vermeidung von elektromagnetischer Abstrahlung vorgesehen ergriffen werden.

 <sup>©</sup> PHYTEC Messtechnik GmbH 2011 Europe: Support Hotline: +49 (6131) 9221-31 ● http://www.phytec.de North America: Support Hotline: + 1-800-278-9913 ● http://www.phytec.com

# <span id="page-50-0"></span>**2.14 Konfigurations-Pins**

# **2.14.1 Beispielschaltung**

Die Konfigurationspins der phyCARD dienen zum Umschalten verschiedener Bootkonfigurationen.

Werden die Pins nicht beschaltet, befinden sich die Signale auf High-Pegel. Durch verbinden der Konfigurationspins mit GND kann die Einstellung der phyCARD angepasst werden.

Da sich die Einstellungsmöglichkeiten je nach phyCARD unterscheiden ist es sinnvoll, die Konfigurationsbelegung mit Hilfe von Jumpern zu realisieren.

*[Bild 13](#page-50-1)* zeigt beispielhaft die Beschaltung der Konfigurations-Pins mit Hilfe eines 2x2-Steckjumpers.

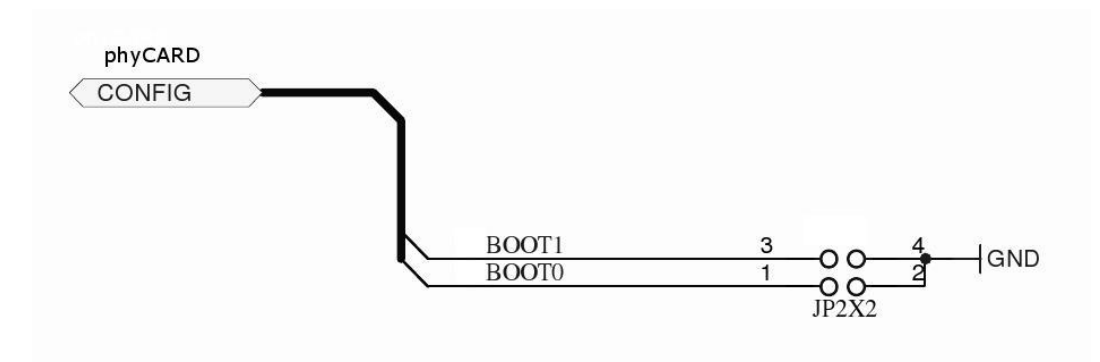

<span id="page-50-1"></span>*Bild 13: Beispielbeschaltung der Konfigurations-Pins* 

# **2.14.2 Layout Empfehlungen**

Neben den allgemeinen Empfehlungen gelten für die Konfigurations-Pins keine besonderen Layoutvorgaben.

<sup>©</sup> PHYTEC Messtechnik GmbH 2011

Europe: Support Hotline: +49 (6131) 9221-31 ● http://www.phytec.de North America: Support Hotline: + 1-800-278-9913 ● http://www.phytec.com

# <span id="page-51-0"></span>**2.15 Reset-Signale**

# **2.15.1 Beispielschaltung**

Beim Reset-Pin nRESET\_IN der phyCARD handelt es sich um einen Low-aktiven Eingang, über den von außen ein Reset der phyCARD ausgeführt werden kann. Wird der Eingang nicht beschaltet, liegt dort ein High-Pegel mit einer Spannung von VCC\_LOGIC an. Um ein Reset auszuführen muss der Eingang nur gegen GND gezogen werden. *[Bild 14](#page-51-1)* zeigt eine Beispielbeschaltung des Reset-Eingangs.

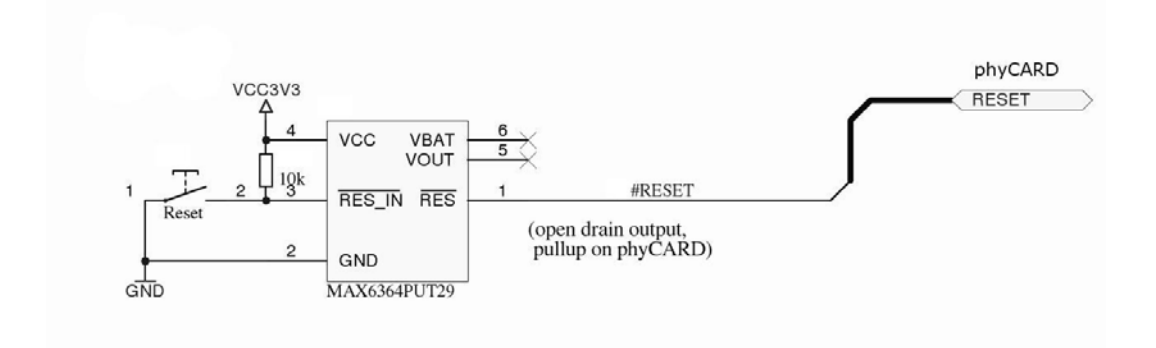

#### <span id="page-51-1"></span>*Bild 14: Beispielbeschaltung des Reset-Eingangs*

In dieser Schaltung wurde der Spannungs-Supervisor-Baustein MAX6364PUT29 von Maxim genutzt, um im Fall einer zu geringen Versorgungsspannung oder beim betätigen des Reset-Tasters eine Reset auf der phyCARD auszuführen. Bei der Beschaltung muss darauf geachtet werden, dass es sich beim dem den Reset zu bedienenden Ausgang um einen OD bzw. OC Ausgang handeln muss.

Der Reset-Baustein ist nicht zwingend nötig. Der Reset-Taster kann auch direkt an das nRESET\_IN Signal der phyCARD angeschlossen werden.

 <sup>©</sup> PHYTEC Messtechnik GmbH 2011 Europe: Support Hotline: +49 (6131) 9221-31 ● http://www.phytec.de North America: Support Hotline: + 1-800-278-9913 ● http://www.phytec.com

<span id="page-52-0"></span>Neben dem Reset-Eingang verfügt die phyCARD noch über einen Reset-Ausgang. Da es sich bei diesem Ausgang um einen Open Drain handelt, muss bei Nutzung des Signals ein Pullup (typischerweise 10k) auf der Basisplatine vorgesehen werden. Weiterhin sollte im Fall einer abweichenden Logikspannung zwischen phyCARD und Basisplatine ein Levelshifter vorgesehen werden, um eine eventuelle Zerstörung des Ausgangs durch zu hohe Spannungen zu vermeiden.

# **2.15.2 Layout Empfehlungen**

Neben den allgemeinen Empfehlungen gelten für die Reset-Pins keine besonderen Layoutvorgaben.

<sup>©</sup> PHYTEC Messtechnik GmbH 2011 Europe: Support Hotline: +49 (6131) 9221-31 ● http://www.phytec.de North America: Support Hotline: + 1-800-278-9913 ● http://www.phytec.com

 © PHYTEC Messtechnik GmbH 2011 Europe: Support Hotline: +49 (6131) 9221-31 ● http://www.phytec.de North America: Support Hotline: + 1-800-278-9913 ● http://www.phytec.com

# <span id="page-54-0"></span>**3 Power-Management**

Das phyCARD-Konzept sieht drei Powerzustände vor. Der Wechsel der Power-Zustände wird mit Hilfe zweier Signale von der phyCARD angezeigt. Die Basisplatine muss, sofern gewünscht, diese Signale auswerten und entsprechend darauf reagieren:

- **Power On:** VCC ist zur Versorgung der phyCARD erforderlich. VSTBY sollte abgeschaltet sein, um nicht belastet zu werden. Je nach eingesetzter phyCARD können Stromsparmodi der CPU eingesetzt werden, die durch ein Wakeup-Event am nWKUP-Pin oder alternative Wakeup-Quellen verlassen werden können. In diesem Zustand ist der Pegel sowohl von nSuspend\_to\_RAM als auch von nPower\_Off auf high.
- **Standby:** VCC ist zwecks Stromsparen abgeschaltet, der Systemzustand wird für die schnelle Rückkehr in Power-On gepuffert. Die dazu notwendigen Bausteine werden über VSTBY versorgt. Der Standby-Modus kann nach Anlegen von VCC durch ein Wakeup-Event am nWKUP-Pin verlassen werden. Je nach phyCARD bzw. eingesetztem Controller reicht das Anlegen der Vcc bereits für den Wake Up des Systems aus. Die Bedienung des Wake-Up Pins ist also vorzusehen, aber u.U. bei bestimmten phyCARDs wirkungslos. In diesem Zustand ist nSuspend to RAM=low, nPower\_Off=high.
- **Off:** Sowohl VCC als auch VSTBY sind abgeschaltet. nSuspend\_to\_RAM und nPower\_Off ist low.

*[Tabelle 3](#page-55-1)* zeigt nochmals die verschiedenen Powerzustände und die Pegel der Statussignale:

<sup>©</sup> PHYTEC Messtechnik GmbH 2011

Europe: Support Hotline: +49 (6131) 9221-31 ● http://www.phytec.de North America: Support Hotline: + 1-800-278-9913 ● http://www.phytec.com

<span id="page-55-0"></span>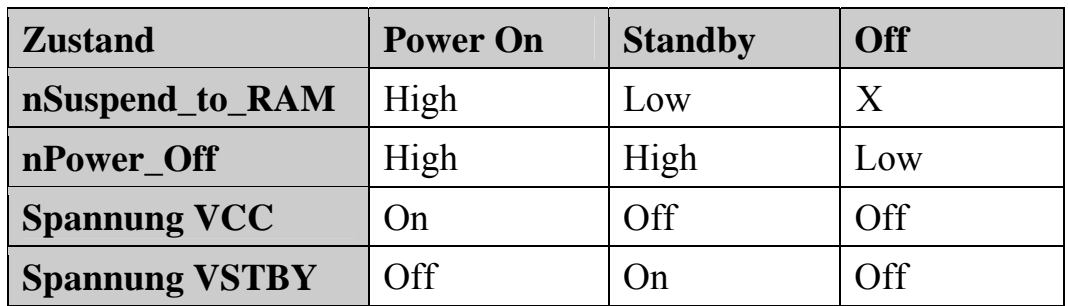

X=don't care

<span id="page-55-1"></span>*Tabelle 3: Übersicht der verschiedenen Power-Zustände* 

#### **ACHTUNG!**

Die Zustände der Signale nSuspen\_to\_RAM und nPower\_Off in *[Tabelle 3](#page-55-1)* zeigen nur die Signalpegel der Power-Management-Signale bei eingeschalteter Versorgungsspannung. Nach abschalten der Versorgungsspannung kann der Pegel der Signale von der Tabelle abweichen. Daher muss die Basisplatine evtl. über eine geeignete Speicherschaltung verfügen, um eine Fehlinterpretation der Signale im Standby- oder Off-Modus zu verhindern.

Weiterhin muss dafür Sorge getragen werden, dass beim Umschalten vom Power On in den Standby Modus VSTBY kurz vor oder unmittelbar nach abschalten von VCC bereitgestellt wird, um einen Spannungseinbruch und somit einen Verlust des Systemzustandes zu verhindern.

# **ACHTUNG!**

Im Suspend to RAM Modus muss darauch geachtet werden, dass von außen alle Schnittstellen abgeschaltet sind und keine Spannungen mehr an den Schnittstellen anliegen bzw. keine Ströme in das Modul getrieben werden.

 <sup>©</sup> PHYTEC Messtechnik GmbH 2011 Europe: Support Hotline: +49 (6131) 9221-31 ● http://www.phytec.de North America: Support Hotline: + 1-800-278-9913 ● http://www.phytec.com

# <span id="page-56-0"></span>**4 PEB Erweiterungsmodule für phyCARDs**

Die PEB Erweiterungsmodule sind kompatibel zu den auf der Basisplatine PBA-A-01 vorgesehenen Extension Connectoren X8 und X9 und verwenden die hier bereitgestellten Schnittstellen (SPI, I2C, USB) um weitere Funktionalitäten (z.B. GPIOs, CAN usw.) über die phyCARD zur Verfügung zu stellen.

Weitere Details finden sich in der PEB Erweiterungsmodul Spezifikation.

<sup>©</sup> PHYTEC Messtechnik GmbH 2011 Europe: Support Hotline: +49 (6131) 9221-31 ● http://www.phytec.de North America: Support Hotline: + 1-800-278-9913 ● http://www.phytec.com

# <span id="page-57-1"></span><span id="page-57-0"></span>**5 Übersicht der Logikspannungen**

*[Tabelle 4](#page-57-2)* zeigt eine Übersicht der einzelnen phyCARD Logikspannungen. Diese Spannungspegel werden für das Design der Basisplatine und die eventuell einzusetzenden Levelshifter benötigt.

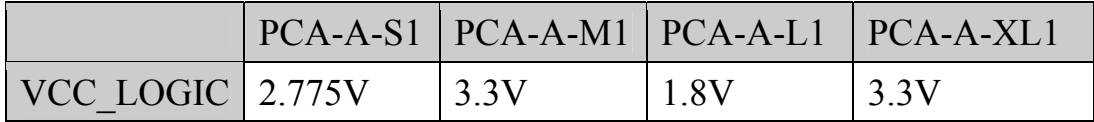

<span id="page-57-2"></span>*Tabelle 4: Übersicht VCC\_LOGIC*

 <sup>©</sup> PHYTEC Messtechnik GmbH 2011 Europe: Support Hotline: +49 (6131) 9221-31 ● http://www.phytec.de North America: Support Hotline: + 1-800-278-9913 ● http://www.phytec.com

# <span id="page-58-0"></span>**6 Revisionsgeschichte**

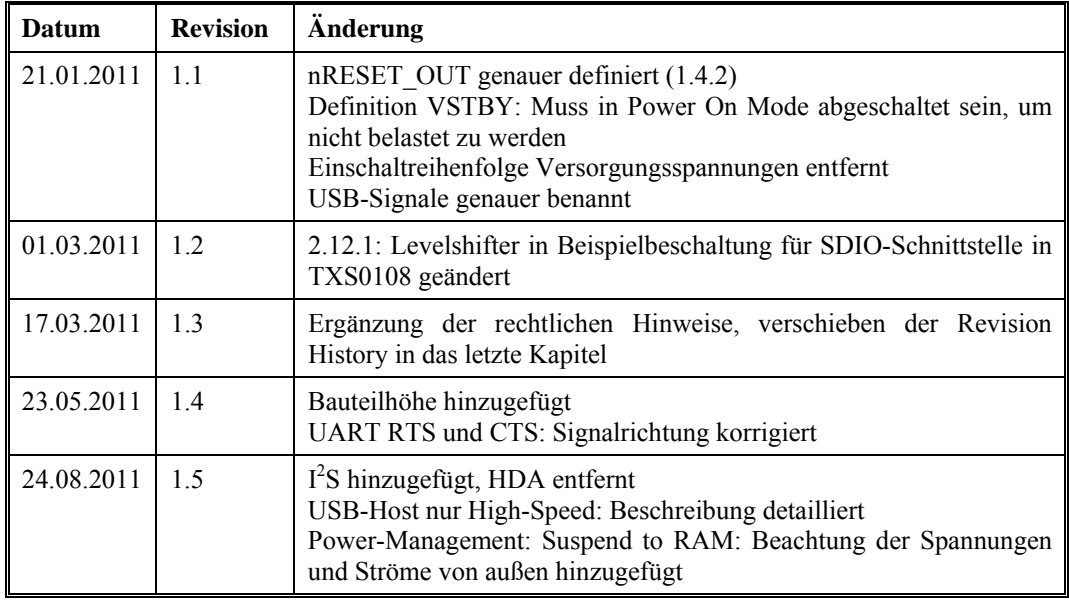

LAN-051d<sup>1</sup> Rev. 5 53

<sup>©</sup> PHYTEC Messtechnik GmbH 2011 Europe: Support Hotline: +49 (6131) 9221-31 ● http://www.phytec.de North America: Support Hotline: + 1-800-278-9913 ● http://www.phytec.com

 © PHYTEC Messtechnik GmbH 2011 Europe: Support Hotline: +49 (6131) 9221-31 ● http://www.phytec.de North America: Support Hotline: + 1-800-278-9913 ● http://www.phytec.com

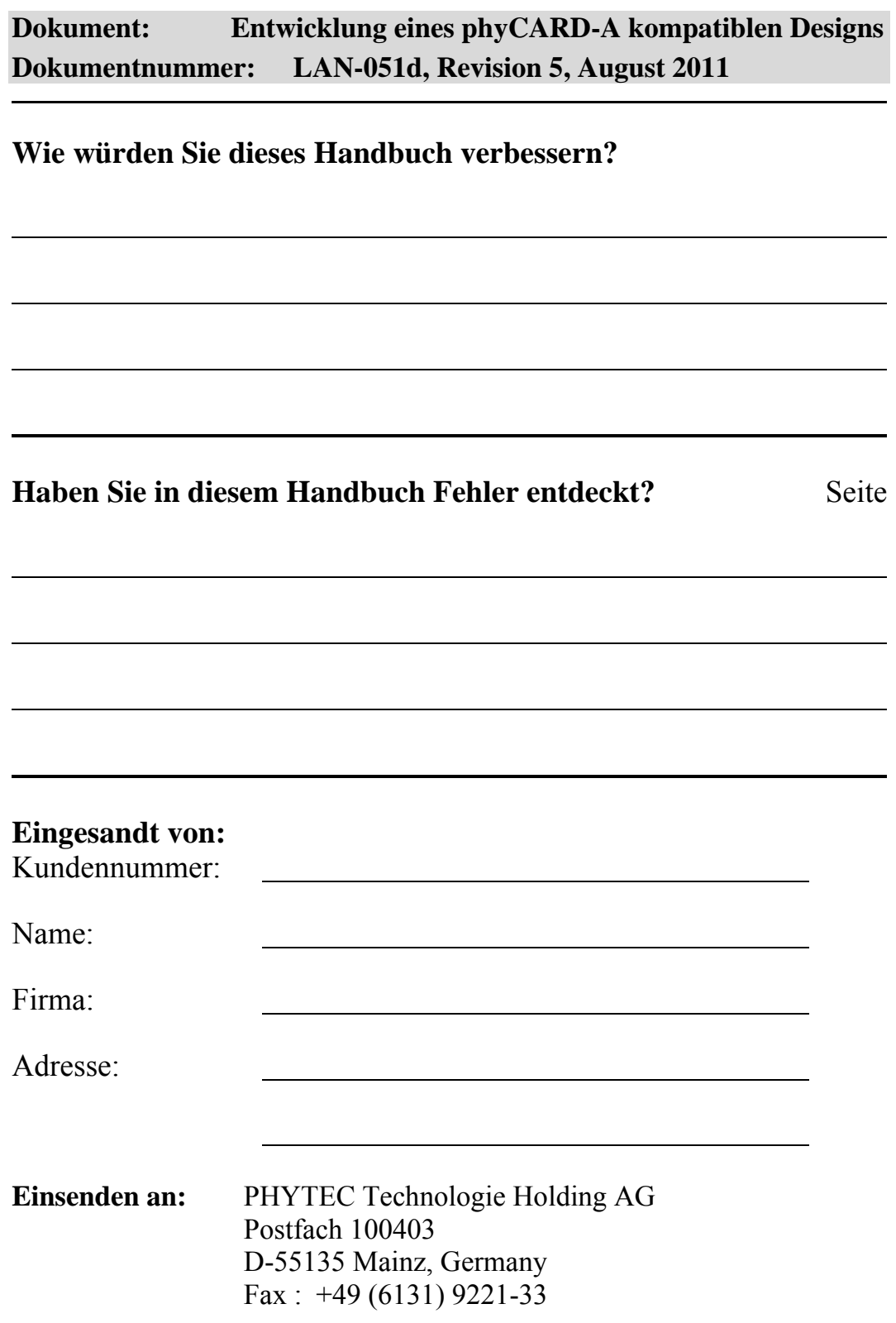

© PHYTEC Messtechnik GmbH 2011 Europe: Support Hotline: +49 (6131) 9221-31 ● http://www.phytec.de

North America: Support Hotline: + 1-800-278-9913 ● http://www.phytec.com

LAN-051d\_1 Rev. 5

Published by

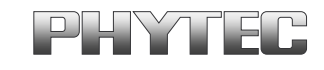

© PHYTEC Meßtechnik GmbH 2011

Ordering No. LAN-051d\_1<br>Printed in Germany